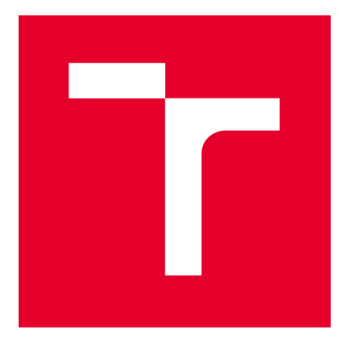

# VYSOKÉ UČENI TECHNICKE V BRNE

**BRNO UNIVERSITY OF TECHNOLOGY** 

### **FAKULTA ELEKTROTECHNIKY A KOMUNIKAČNÍCH TECHNOLOGIÍ**

**FACULTY OF ELECTRICAL ENGINEERING AND COMMUNICATION** 

## ÚSTAV BIOMEDICÍNSKÉHO INŽENÝRSTVÍ

**DEPARTMENT OF BIOMEDICAL ENGINEERING** 

## REGISTRACE OBRAZU

**IMAGE REGISTRATION** 

**BAKALÁŘSKÁ PRÁCE BACHELOR'S THESIS** 

**AUTOR PRÁCE Jakub Jindra AUTHOR** 

**SUPERVISOR** 

**VEDOUCÍ PRÁCE Ing. Lucie Grossová** 

**BRNO 2016** 

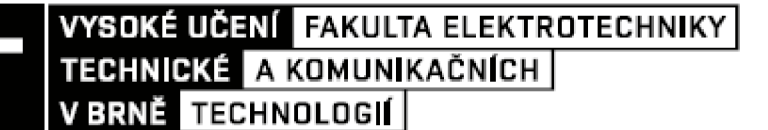

**Bakalářská práce** 

bakalářský studijní obor Biomedicínská technika a bioinformatika Ústav biomedicínského inženýrství

*Student:* Jakub Jindra *Ročník:* 3

*ID:* 162618 *Akademický rok:* 2015/16

NÁZEV TÉMATU:

#### **Registrace obrazu**

#### POKYNY PRO VYPRACOVÁNÍ:

1) Proveďte literární rešerši na téma metody registrace obrazu. 2) Prostudujte dostupné programy pro koregistraci obrazu. 3) Vytvořte anatomický atlas MR obrazů mozku myši a potkana. 4) Navrhněte a realizujte grafické prostředí pro prohlížení anatomických struktur mozků ze získaných MR snímků. 5) Pomocí dostupných programů proveďte koregistraci dodaných funkčních snímku mozků s vytvořeným anatomickým atlasem. 6) Navrhněte systém hodnocení funkčnosti jednotlivých koregistračních programů. 7) Proveďte diskuzi výsledků.

#### DOPORUČENÁ LITERATURA:

[1] JAN, J. Medical Image Processing, Reconstruction and Restoration - Concepts and Methods. Signal Processing and Comm. Signal Processing and Comm. Boca Raton, FL, USA: CRC Press, Taylor and Francis Group, 2006. 760 s. ISBN: 0-8247-5849- 8.

[2] HILL, D. L. G., et al. Medical image registration. Physics in Medicine and Biology. 2001, 46(3): R1-R45.

*Termín zadání:* 8.2.2016 *Termín odevzdání:* 27.5.2016

*Vedoucí práce:* Ing. Lucie Grossová *Konzultant bakalářské práce:* 

prof. Ing. Ivo Provazník, Ph.D., *předseda oborové rady* 

#### **UPOZORNĚNÍ :**

Autor bakalářské práce nesmí při vytváření bakalářské práce porušit autorská práva třetích osob, zejména nesmí zasahovat nedovoleným způsobem do cizích autorských práv osobnostních a musí si být plně vědom následků porušení ustanovení § 11 a následujících autorského zákona č. 121/2000 Sb., včetně možných trestněprávních důsledků vyplývajících z ustanovení části druhé, hlavy VI. díl 4 Trestního zákoníku č.40/2009 Sb.

### **ABSTRAKT**

Tato bakalářská práce se zabývá studiem různých způsobů registrace obrazů v oblasti medicínského zpracování. Jsou zde zpracována kritéria pro správnou volbu metody registrace, dále parametry pro vhodnou transformaci, identifikaci a registrační postup a také parametry pro závěrečné posouzení registrace, pro její schválení a odpovídající vyhodnocení. V práci jsou dále vypsány některé programy, které se již registrací obrazu zabývají, doplněné základními informacemi. Tato bakalářská práce také popisuje základy pro práci s magnetickou rezonancí a s tím související vytvoření anatomického atlasu mozku potkana. V další části je popsána tvorba jednoduchého grafického prostředí pro prohlížení obrazů mozku získaných z magnetické rezonance. Dále se práce zabývá registrací obrazů dle volně dostupných programů a na to navazující systém vyhodnocení těchto výsledků. Systém vyhodnocování je zpracován v grafickém prostředí Matlab, kde je použito histogramů, mozaiky a pomocného posuzovacího kříže.

### **KLÍČOVÁ SLOVA**

Registrace obrazu, metody registrace, význačné body, optimalizace, vyhodnocování, software.

### **ABSTRACT**

This bachelor thesis deals with various methods of image registration in the medical treatment. The criterias are elaborated for selecting the correct method of registration. This work describes parameters for proper transformation, identification, registration proces, a final assessment of registration for its approval and the corresponding evaluation. Some basic programs have already concerned with image registration and they are accompanied by basic information. This semester thesis also describes the basics of working with MRI and the creation of anatomical atlas from the magnetic resonation rat's brain. In conclusion is described the creation of a simple graphical interface for viewing images of brain obtained from the magnetic resonance. Furthermore, the work deals with the registration of images according freely available programs and the related system of evaluation of these results. The scoring system is processed in a graphical users interface Matlab, where is used histograms, mosaic and evaluation using the cross.

### **KEYWORDS**

Image registration, methods of registration, landmarks, optimization, evaluation, software.

JINDRA, J. *Registrace obrazu.* Brno: Vysoké učení technické v Brně, Fakulta elektrotechniky a komunikačních technologií, 2016. 50 s. Vedoucí bakalářské práce Ing. Lucie Grossová.

### **PROHLÁŠENÍ**

Prohlašuji, že svou bakalářskou práci na téma Registrace obrazu jsem vypracoval samostatně pod vedením vedoucí bakalářské práce a s použitím odborné literatury a dalších informačních zdrojů, které jsou všechny citovány v práci a uvedeny v seznamu literatury na konci práce.

Jako autor uvedené bakalářské práce dále prohlašuji, že v souvislosti s vytvořením této bakalářské práce jsem neporušil autorská práva třetích osob, zejména jsem nezasáhl nedovoleným způsobem do cizích autorských práv osobnostních nebo majetkových a jsem si plně vědom následků porušení ustanovení § 11 a následujících zákona č. 121/2000 Sb. o právu autorském, o právech souvisejících s právem autorským a o změně některých zákonů (autorský zákon) ve znění pozdějších předpisů, včetně možných trestněprávních důsledků vyplývajících z ustanovení části druhé, hlavy VI., díl 4 Trestního zákoníku č. 40/2009 Sb.

V Brně dne

(podpis autora)

### **PODĚKOVÁNÍ**

Rád bych poděkoval vedoucí mé bakalářské práce paní Ing. Lucii Grossové za odborné vedení, konzultace, trpělivost a poskytnutí cenných rad a materiálů potřebných pro realizaci této bakalářské práce. Dále panu Bc. Tomáši Pšornovi za odbornou pomoc při řešení registrace.

V Brně dne

.....................................

(podpis autora)

### **OBSAH**

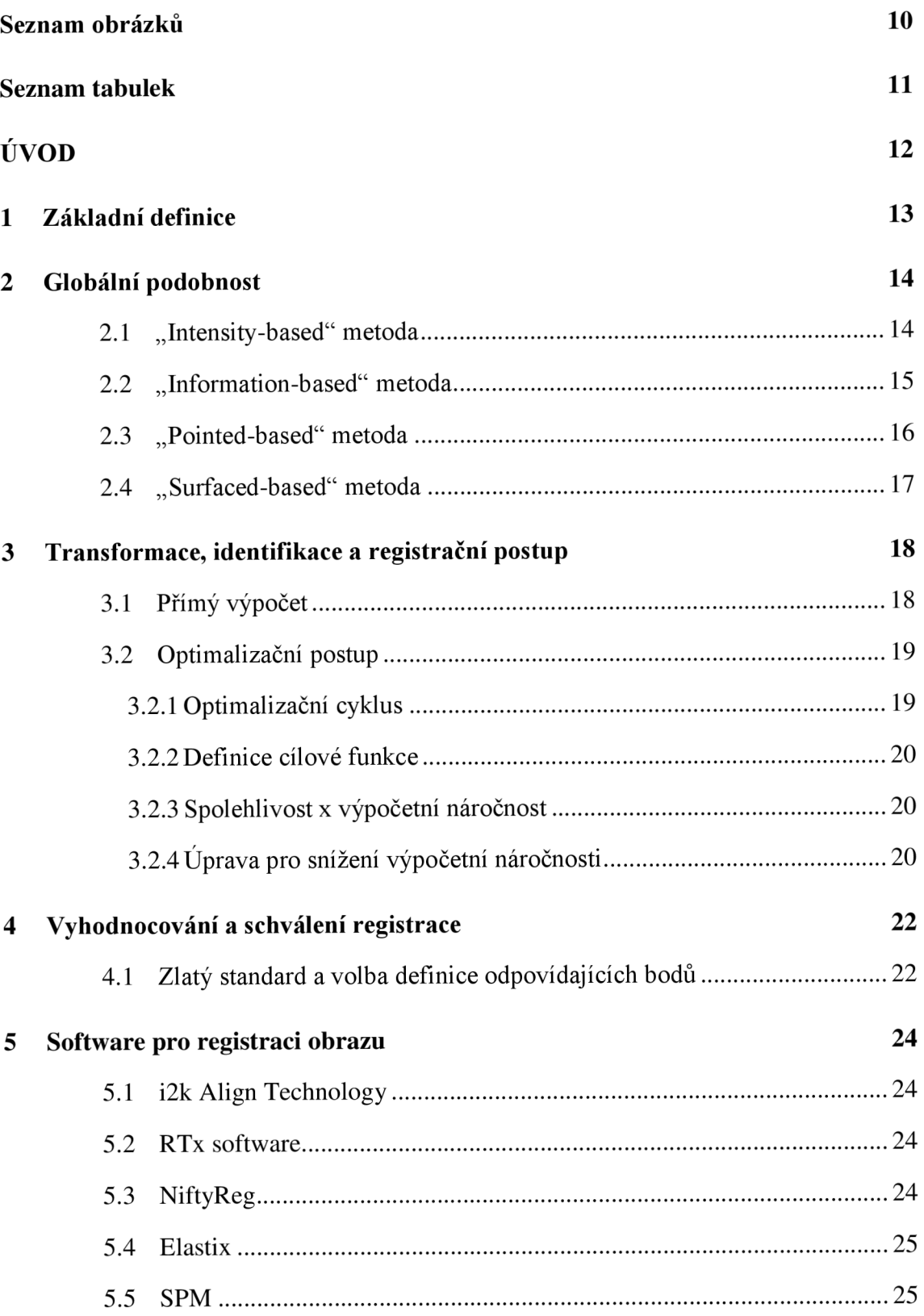

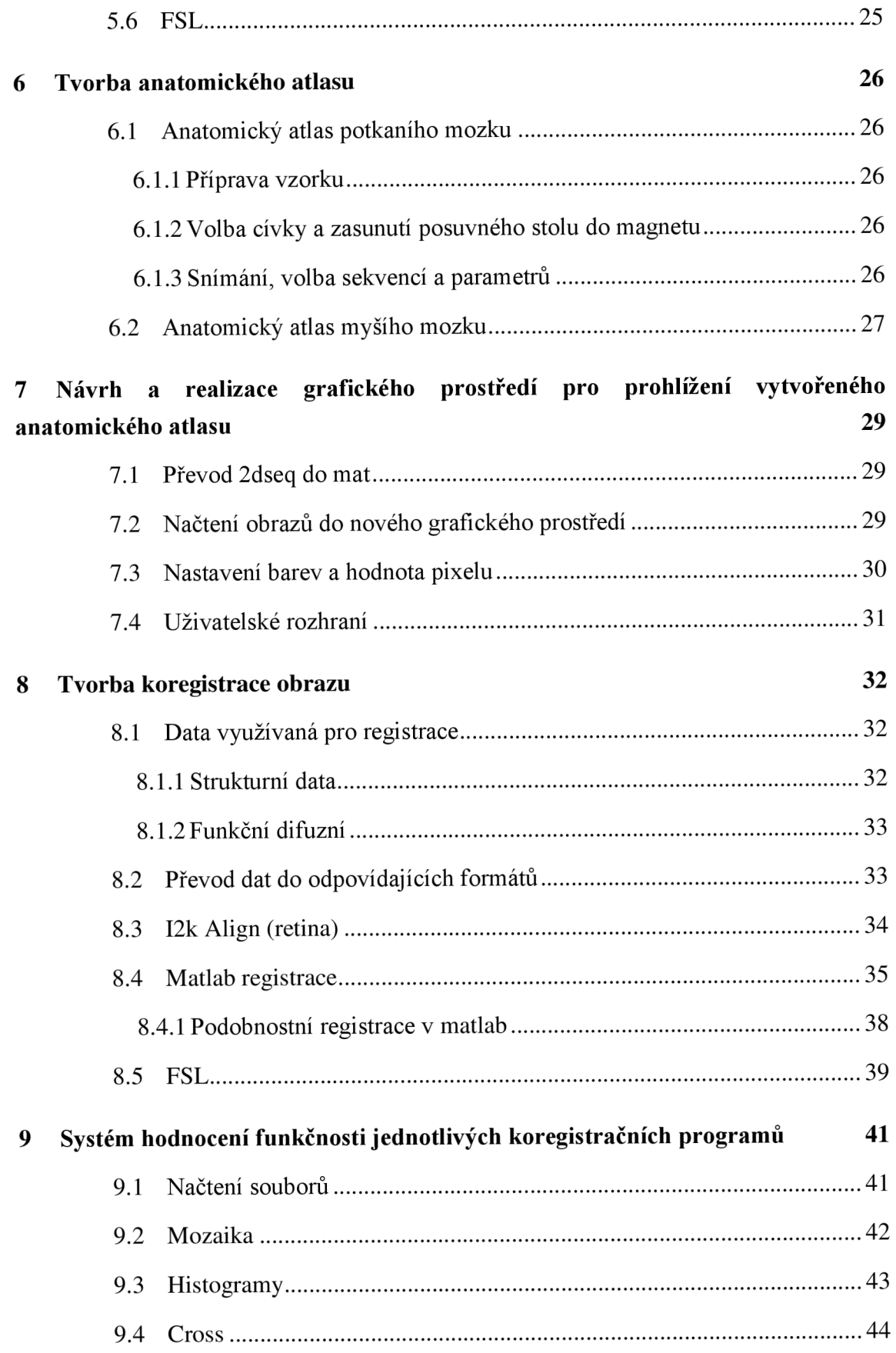

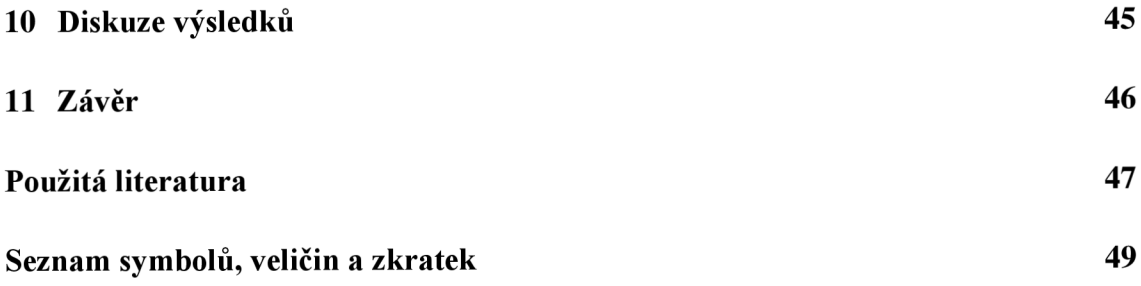

# **SEZNAM OBRÁZKŮ**

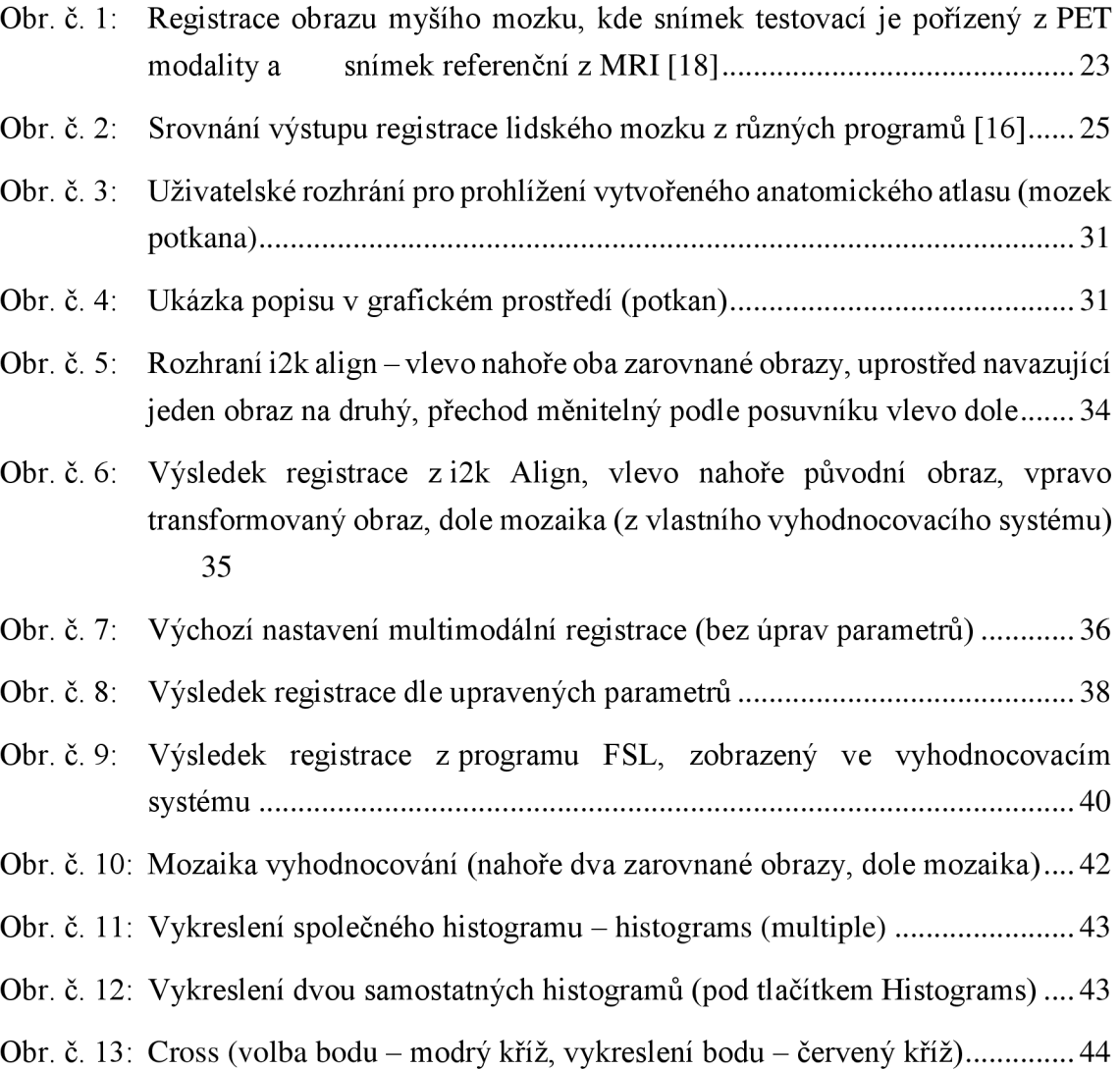

## **SEZNAM TABULEK**

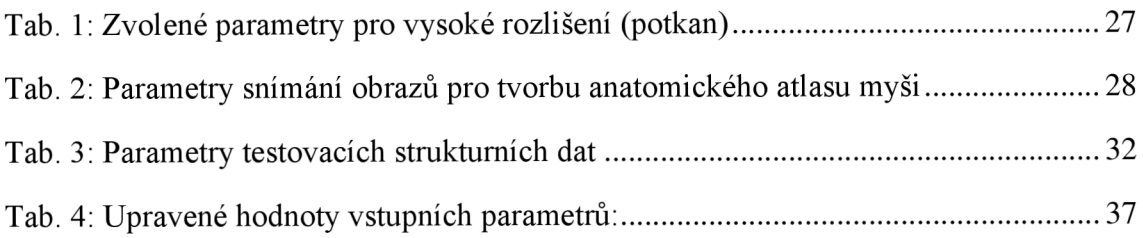

### **ÚVOD**

Účelem registrace obrazu je poskytnout páru, nebo několika obrazům téže scény pořízených různými způsoby, informace pro určení shodných prostorových bodů. To znamená, že ve výsledku by jakýkoliv pixel v každém z obrazů měl odpovídat stejné prostorové pozici na základním referenčním obraze. Geometrie zobrazování pro každý z obrazů je rozdílná v důsledku odlišných fyzikálních vlastností a jiného inherentního zkreslení zejména z důvodu pořizování odlišnými způsoby. I obrazy stejného objektu, ze stejné modality bývají odlišné, a to vzhledem k různým artefaktům, které mohou být způsobeny jak pohyby pacienta, tak z důvodů fyziologických či patologických změn měkkých tkání vzniklých mezi pořizováním jednotlivých snímků. Pro správné zařazování obrazů je proto nezbytné nalezení vhodné transformace a přenesení obrazu na základě geometrických dat, abychom mohli různá zkreslení vykompenzovat a splnit tak podmínku přesného překrytí snímků. [1][14]

Registrace obrazu se v lékařství používá zejména pro srovnání obrazů pořízených metodou s vyšším rozlišením, např. CT (používáno pro kvalitní strukturní snímky), s obrazy pořízenými modality s nižším rozlišením, např. PET (používáno zejména pro funkční snímky). To vede k získání komplexnějších informací o pacientovi nebo ke srovnání údajů pacienta s anatomickými atlasy. [1]

Cílem této práce je stručné seznámení s teorií a různými typy používaných registrací. Vlastní tvorba anatomických atlasů, vytvoření registrace s těmito atlasy a možnosti posouzení a zobrazení výsledků uživatelem.

## **1 ZÁKLADNÍ DEFINICE**

Obraz s nejmenším zkreslením či nejlepší kvalitou považujeme za referenční (výchozí) obraz pro registraci. Ve všech případech jsou jednotlivé obrazy transformovány s referenční geometrií podle námi zvoleného referenčního obrazu. Vzhledem k tomu, že registrace více obrazů je pouze postupné překrývání jednotlivých obrazů s obrazem referenčním, bude tato problematika vysvětlena na případě pouze dvou obrazů.

Nechť obraz B je obrazem základním a obraz A je obrazem přirovnávaným.  $X_A$  je zorným polem (kompletní sadou pozičních vektorů) obrazu A. Podobně  $X_B$  je zorným polem obrazu B. Poziční vektory jsou mapovány na příslušné hodnoty  $A(x_A)$ , B  $(\mathbf{x}_B)$ ,

$$
X_A = \{x_A\}, X_B = \{x_B\}; \quad X_A \to \{A(x_A)\}, X_B \to \{B(x_B)\}. [1](1)
$$

Proces registrace využívá zvolené geometrické transformace  $T_{\alpha}$  s kontrolním vektorem a, pomocí kterého transformuje obraz A do obrazu A' , který je prostorově identický s obrazem B,

$$
T_{\alpha}: x_{A'} = T_{\alpha}(x_A), \ A'(x_{A'}) = A(x_A), \ x_{A'} = x_B, [1](2)
$$

takže oba obrazy mohou být porovnány. Obecně platí, že prostorový rozsah  $X_A$  se liší od prostorového rozsahu obrazu  $X_B$ , proto porovnány mohou být pouze části, které mají oba obrazy společné. Tyto části jsou tedy průsečíkem  $\Omega_{\alpha}$  z množin referenčního obrazu  $X_{\text{B}}$  a transformovaného obrazu  $X_{A}$ ,

$$
\Omega_{\alpha} = X_{A'} \cap X_B, \ X_{A'} = \{T_{\alpha}(x_A)\}, \ X_B = \{x_B\}. \ [1](3)
$$

Je zřejmé, že množina průsečíku  $\Omega$  je závislá na konkrétní transformaci  $\alpha$ . Registrace se snaží najít vektor parametrů a tak, aby registrace obrazu B s transformovaným obrazem A' dle zadaných kritérií  $c(B (xB), A' (Tx\alpha (xA)))$  byla optimální. V jednoduchých případech optimální  $\alpha_0$  může být nalezena přímým výpočtem. V jiných, komplikovanějších, a bohužel také častějších případech musí být určen optimalizací.

$$
\alpha_0 = \operatorname{argmax} c \left( B(x_B), A'(T_\alpha(x_A)) \right), \ x_B, T_\alpha(x_A) \in \Omega_\alpha. \ [1](4)
$$

Výše uvedená závislost  $\Omega_{\alpha}$  na transformačních parametrech naznačuje, že společné množiny se mění během optimalizace. Ta požaduje, že c(...), tedy kriteriální funkce, je normalizována vzhledem k velikosti  $\Omega_{\alpha}$ . V závislosti na charakteru podobnostní míry optimální hodnota může být minimální, nebo maximální. [1]

## **2 GLOBÁLNÍ PODOBNOST**

Výše se práce věnuje lokálnímu posouzení podobnosti v malých přednastavených oblastech obrazu pomocí výpočtů. Avšak pro registrace obrazů jako takových, je nutné provádět transformace globální. Pro globální registraci musíme najít optimální parametr vektoru  $\alpha_0$  pomocí geometrické transformace, nebo systém, který nám umožní stanovit  $\alpha_0$ přímo.

Vzhledem k tomu, že velikost porovnávaných oblastí nebývá obvykle omezena, princip registrace hodnotící na základě intenzity "intensity-based" můžeme stejně jako pro lokální, využít také pro posouzení globální. Taková metoda hodnotí celkovou registraci v kompletních, překrývajících se oblastech obou obrazů. Předpokládá se, že vývoj registračních metod povede k upřednostňování metod založených právě na tomto principu. Je to koncepčně jednodušší, nepotřebují žádný pevný bod a jsou spíše obecné povahy, tzn. obrazově nezávislé. Nevýhodou zde je použití pro obrazy získané z modalit, jako jsou CT, MRI, PET apod., kde si intenzity vzájemně neodpovídají a je třeba použít jiné metody. [1]

Další dvě metody globální registrace jsou nazvané jako "point-based" a "surfacebased".

#### **2.1 "Intensity-based" metoda**

Mezi lokálními a globálními kritérii intenzity pro vyhodnocení podobnosti jsou dva důležité rozdíly. U lokální registrace se předpokládá, že velikost a tvar oblastí ve srovnávaných obrazech A, B jsou pevně určeny a že obě oblasti jsou přímo uvnitř příslušných obrazů v průběhu celého optimalizačního procesu.

U globálního srovnávání obrazů je situace během optimalizace složitější. V množině průsečíku  $\Omega_\alpha$  se může měnit jak velikost, tak tvar v důsledku rozdílných hodnot a v jednotlivých optimalizačních krocích. Během registračního procesu je proměnná nejen oblast A' , ale samozřejmě také použitá oblast B. Kvůli rozdílným interpolacím je v každém kroku mírně upravována intenzita A'. Intenzita A' na B-mřížce se musí pohybovat blízko intenzit jednotlivých vzorků původního obrazu A, protože jeho mřížka je v každém kroku různě zkreslená dle měnící se transformace. [1]

Tudíž pokud vektory **a', b** intenzit na pozicích  $x_{A'} = x_B$  představují diskrétní srovnávané oblasti, princip "intensity-based" může být obecně vysvětlen jako:

$$
c_d(a'(\alpha), b(\alpha)), x_{A'}, x_B \in \Omega_\alpha, (5)
$$

kde nyní a' i b jsou závislé na přítomnosti transformačního vektoru a a také na použití interpolační metody. V přímém určení této metody vycházející z intenzity je korelace koeficientů, popsána v rovnici (6), obvykle upřednostňována. Ačkoliv rozšířený vzorec (6) je daleko komplexnější, může být pro optimalizaci vhodnější než vzorec pro kritérium úhlu (7), který je spíše jednotný (i když má obvykle spolehlivější absolutní maximum). [1]

$$
C_{cc}(a,b) = \frac{\sum_{i}(a_{i} - \bar{a})(b_{i} - \bar{b})}{\sqrt{\sum_{i}(a_{i} - \bar{a})^{2}\sum_{i}(b_{i} - \bar{b})^{2}}}, \quad \bar{a} = \frac{1}{N}\sum_{i} a_{i} \ \bar{b} = \frac{1}{N}\sum_{i} b_{i} \ [1] \ (6)
$$

$$
C_{A}(a,b) = \frac{ab}{|a||b|} = C'_{A}(a,b) = \frac{ab}{|a|} \ [1] \ (7)
$$

Všechny přímé metody vyžadují, aby kontrastní stupnice obou porovnávaných obrazů byly slučitelné, tj. stejné, nebo alespoň přibližně lineárně závislé. To omezuje použití této metody pouze na vnitřní změny obrazů. [1]

### **2.2 "Information-based" metoda**

Stále používanější je "information-based criteria", tedy metoda založená na informacích, a to především na vzájemné výměně informací obrazů, popsané v rovnici (8), kde  $H_{AB}$  je svazek informací z obou obrazů,  $H_A$  a  $H_B$  pak informace z jednotlivých obrazů a **I**AB je intenzita podobnosti. Jestliže A = **B,** intenzita podobnosti bude maximální, a **I**AB **= H** <sup>A</sup> **= H**B, když A a **B** budou náhodné a úplně nezávislé **I**AB = 0. Je zřejmé, že vzhledem k jejich schopnosti porovnávání obrazů s rozdílnými nebo spíše neslučitelnými kontrasty je srovnání implicitně založeno spíše na geometrii prvků, než na intenzitě podobnosti

$$
I_{AB} = H_A + H_B - H_{AB}.
$$
 [1] (8)

Tato metoda je tedy vhodná i pro potřebné intermodální srovnání v rámci multimodálních registrací. Metoda založená na informacích je vypočtena na základě společného histogramu, který musí být odvozen nejen z původního obrazu **B,** ale také z interpolovaných hodnot v A' . Protože srovnávané oblasti obsahují nyní, oproti místnímu použití, složitější části obrazů, výpočet společného histogramu je poměrně náročný. Náročnost obrazu může být upravena seskupením hodnot odstínů šedi tak, že je rozlišená intenzita snížena např. na 8 až 16 úrovní z původních 256. Tímto způsobem je histogram mnohem kompaktnější. Nejenže sníží požadavky na paměť, ale především zlepší vypovídací hodnotu na histogramu, čímž se sníží rozptyl odhadů. [1]

Protože používané interpolační metody jsou pouze přibližné, různé optimalizace v jednotlivých krocích mohou způsobovat určité místní rozdíly, čímž komplikují optimalizační proces. Toto je další (pravděpodobně lepší) možnost "partial-volume" částečné interpolace: namísto interpolace transformovaného obrazu A mezi čtyři (ve dvou rozměrech), nebo osm (ve třech rozměrech) sousedních hodnot je použita jiná možnost. Všechny tyto hodnoty mají přímý vliv na histogram, ale s různými váhami dle lineární interpolace. Takže i když obecně čtyři, nebo osm histogramů je s různými interpolačními koeficienty zvýšeno, ve výsledku celkový přírůstek histogramů zůstane na 1. Nicméně i s tímto přístupem některé problémy s místními odchylkami přetrvávají. [1]

#### **2.3 "Pointed-based" metoda**

Další možností, v jistém smyslu snazším a historicky starším, je metoda založená na omezené sadě n dvojic odpovídající bodům homologních význačných bodů (nazývané také jako naváděcí značky  $\{(\mathbf{i} \mathbf{x}_A = \mathbf{T} (\mathbf{i} \mathbf{x}_A), \mathbf{i} \mathbf{x}_B), \mathbf{i} = 1 \dots n\}$  ve dvou- nebo třírozměrných obrazech ( $i_{XX}$ ' je poziční vektor v A', atd.). Hlavním problémem této metody je definice význačných bodů, založených na místní podobnosti nebo na následném výběru platných dvojic zmožných párů. Úkol je možné zjednodušit připojením snadno identifikovatelných umělých markerů ke snímanému objektu. [1]

Když je set bodů definován, geometrické kritérium podobnosti je jednoduše založeno na jednotlivých odchylkách vektorů

$$
e_i = x'_A - x_B = T(x_A) - x_B
$$
, [1] (9)

a globální kritéria mohou být založena buď na délce, nebo čtvereční délce vektorů,

$$
E_{abs} = \frac{1}{n} \sum_{i} w_{i} |e_{i}| \text{ nebo } E_{sq} = \frac{1}{n} \sum_{i} w_{i} |e_{i}|^{2}, \sum_{i} w_{i} = n, [1] (10)
$$

kde koeficient w<sub>i</sub> udává spolehlivost, nebo váhy určitých dvojic bodů.

Často čísla nebo podmínky dané dvojicemi bodů jsou rovny (nebo větší, ale srovnatelné) číslu registračních transformačních parametrů. Pak je možné, namísto použití metody vyjádřené optimalizací, odvodit soustavu rovnic pro parametry, které mohou být přímo řešeny.[l]

#### **2.4 "Surfaced-based" metoda**

"Surface-based" registrace může být vyjádřena jako skládání dvou podobných ploch v porovnávaných obrazech. Je to obvykle užíváno v třírozměrných obrazech, nicméně je možné i využití ve zjednodušené dvourozměrné verzi. Tyto plochy mohou být prezentovány množinami bodů, trojrozměrnou množinou, nebo parametrickou po částech aproximovanou funkcí. První fáze "surface-based" registrace tedy spočívá v poskytování ploch pomocí segmentace obrazů, to musí být spolehlivé, neboť tím vytváříme omezení zobrazovacích metod, pro které bude tato metoda proveditelná. [1]

V lékařské praxi se tato metoda využívá především pro snímky hlavy (mozku) tak, že oblasti (např. lebka a obličej) mohou být považovány za konvexní, což zjednodušuje problém. Jedna oblast je obvykle pořízena zdroji ve vyšším rozlišení (např. CT), další může být s nižším rozlišením (např. z PET). Snímek s vyšším rozlišením je pak exprimován (nebo převeden) ve formě kontinuální oblasti Q; druhá oblast je vyjádřena množinou P z bodů pi. Tato kritéria se používají většinou jen při pevné transformaci registrace. Zde je obecně důležitý vztah mezi přizpůsobivou transformací a odpovídající deformací povrchu, což by tuto metodu mohlo zkomplikovat. [1]

Všechny metody "surface-based" používají v podstatě stejný postup pro definování podobnostních kritérií. Pro každý bod p<sub>i</sub> z P je hledán nejbližší bod q<sub>i</sub> na oblasti Q, který je pak považován za implicitně odpovídající bod z dvojice {pi,qi}. Potom kritérium je metrickou funkcí, definovanou stejně jako v případě "point-based",

$$
E_{abs} = \frac{1}{n} \sum_{i} w_i |p_i - q_i| \text{ nebo } E_{sq} = \frac{1}{n} \sum_{i} w_i |p_i - q_i|^2, \sum_{i} w_i = n. [1] (11)
$$

Zjištění množiny  $\{q_i\}$  přesně je výpočetně náročné, proto se používají aproximace. Jednoduchá možnost je, že průsečík bodů z oblasti Q s linkou mezí p; a těžištěm oblasti Q může být použit jako nejbližší bod qi. Když je Q oblast trojúhelníková, může být qi projekce do trojúhelníku s nejkratší vzdáleností  $p_i$  – přesně nejbližšího bodu vzhledem k trojúhelníkové aproximaci Q. [1]

## **3 TRANSFORMACE, IDENTIFIKACE A REGISTRAČNÍ POSTUP**

Prvním úkolem v registraci obrazu je určit, která transformace by měla být použita. To může vyplynout z povahy problému: když je obraz považován za pevný a stejná zobrazovací geometrie je použita u obou obrazů, je pevná transformace postačující, případně i zjednodušená na rovný posun nebo rotaci. V případě, že se toto předpokládat nedá, musíme použít flexibilní transformaci. Obvykle pouze experimenty s reálnými daty rozhodnou o nezbytné složitosti transformace. Ve většině případů afinní transformace poskytuje dostatečnou flexibilitu i v komplikovanějších případech; jinak perspektivní transformace nebo ještě flexibilnější přetváření transformace může být nutné, pokud fyzikální povaha problému navrhne, že obrazová deformace odpovídá některému typu mechanického poškození. [1]

Když je vybrán typ transformace, zbývá určit konkrétní parametry transformace vedoucí knejlepšímu proložení registrovaných snímků, a to buď přímo, nebo prostřednictvím optimalizace, jak je popsáno v následujících dvou oddílech. Konečným cílem je přeměnit obraz A tak, že transformovaný obraz A' v překrývajících oblastech plně odpovídá obrazu B. To může být jediný krok postupu, pokud je přímý výpočet proveditelný, nebo výsledek iterativní optimalizace, v rámci které mnoho dalších pokusů povede k postupnému zlepšování. [1]

### **3.1 Přímý výpočet**

Jak bylo uvedeno v předchozí části, "point-based" metoda umožňuje stanovení soustavy rovnic, ze kterých můžeme přímo určit parametry transformace. Přesné řešení je možné, když je množství podmínek dané shodnými body rovno počtu transformačních parametrů (za předpokladu, že jsou shodné body správné a přesné). Častěji je počet shod vyšší než je nutné, i když se může stát, že nebudou zcela přesné. V tomto případě je na místě řešení střední kvadratickou odchylkou (LMSE - least mean square error), což by mělo vést ke kompenzaci chyb v jednotlivých shodách. [1]

V následujícím kroku je pak transformace A s použitím získaného vektoru parametrů, což vede buď ke kompletní shodě odpovídajících markerů, nebo nejlepší shodě v LMSE. Oblasti mezi markery jsou vhodnější při využití transformace pro zvláště zkreslené obrazy. Je zřejmé, že zvýšení odpovídajících markerů obecně vede ke spolehlivé, a možná přesnější celkové shodě. Nicméně zvýšení složitosti (počtu stupňů

volnosti) transformace nemusí u každé aproximace vést ke zlepšení, může dokonce způsobit zvýšení chyb v důsledku kmitání místní transformace při nadměrné flexibilitě. [1]

### **3.2 Optimalizační postup**

Obtížnější podobnostní principy vedou buď k sestavení soustavy nelineárních rovnic, které jsou početně velice náročné, nebo mohou být dokonce nevhodné k odvození soustavy rovnic, především je-li princip definován spíše algoritmicky, než pevnými vzorci. Potom je optimalizační postup hledající  $T_{\alpha}$  nejvhodnější, maximalizuje (nebo minimalizuje) cílovou funkci na základě vybrané globální podobnosti. Je-li zvolen typ transformace, optimalizace se zaměřuje na stanovení optimálního vektoru  $\alpha$ transformovaných parametrů. [1]

#### **3.2.1 Optimalizační cyklus**

Obecně platí, že proces registrace je poměrně složitý v důsledku dvou výše uvedených jevů: pouze částečný průsečík  $\Omega_{\alpha}$  z registrovaných obrazů A' a B a nutnost interpolovat mezi známými vzorky obrazu A. V každém cyklu optimalizace musí být provedeny následující kroky:

- Nastavení a podle zvolené optimalizační metody, použití z předchozího průběhu optimalizace
- **Výpočet pozic x**A odpovídajících sítí uzlových pozic  $A' = T_\alpha(A)$  $\mathbb{L}$
- Stanovení překrývajících se oblastí  $\Omega_{\alpha}$  $\mathbb{L}$
- Výpočet interpolačních hodnot  $A'(T_{\alpha}(x_A))$  na základě vzorků A
- Výpočet cílové funkce na základě vybraného podobnostního kritéria
- Test pro zjištění optimálního výsledku: pokud pozitivní, ukončení algoritmu s výsledným  $\alpha$  odpovídajícím  $\alpha_0$ , jinak pokračování v tomto algoritmu od prvního kroku. [1]

Jednotlivé kroky cyklu se mohou překrývat nebo probíhat současně. Definice kritéria podobnosti by měla být buď nezávislá na velikosti  $\Omega_{\alpha}$ , nebo normalizovaná vzhledem k velikosti plochy. Jinak závislost na velikosti plochy může přispět k nestandardnímu chování daného kritéria, a tím k nespolehlivé nebo pomalé konvergenci. První a poslední kroky závisí na zvolené optimalizační metodě. [1]

#### **3.2.2 Definice cílové funkce**

Obecně se ukázalo, že cílová funkce používající některá z uvedených kritérií nemůže být aproximována hladkou radiálně monotónní funkcí bez vedlejších extrémů; zejména může být považována za polynom druhého řádu pouze ve velmi úzkém okolí optima nebo vůbec. Povaha problému chování kritéria s mnoha vedlejšími extrémy a případně malými místními výkyvy v celém rozsahu ztěžuje použití jakýchkoliv metod, které jsou založeny na jednoduchém charakteru cílové funkce a na dostupnosti jeho přechodu (gradientu). [1]

#### **3.2.3 Spolehlivost x výpočetní náročnost**

Optimalizace složkami závislými na sekvenční iterativní jednorozměrné optimalizaci podle jednotlivých parametrů nebo sdružených parametrů jsou také těžko aplikovatelné. Hodnocení jednotlivých standardních optimalizačních metod jako užitečné nebo nespolehlivé, záleží samozřejmě na průměrné velikosti prohledávané oblasti, tedy zda je počáteční odhad volen optimálně. Komplexní vyhledávání jako absolutně spolehlivý, ale extrémně početně náročný zlatý standard, je těžké pro praktické aplikování z hlediska dostupného výpočetního výkonu. Publikované výsledky registrací ukazují, že optimalizační metody se stochastickými prvky v iterační strategii, a sice simulované nebo řízené náhodné vyhledávání (CRS - controlled random search), představují dobrý kompromis mezi spolehlivostí a výpočetní náročností. Vylepšení těchto parametrů pro určitý typ problému však není jednoduchý úkol. Optimalizační metody, jejichž použití je zcela obecné, jsou popsány v odborné literatuře. [1]

#### **3.2.4 Úprava pro snížení výpočetní náročnosti**

Metoda pyramidálního multirezolučního odhadu nejprve převzorkuje obraz a postupně zvyšuje rozlišení. Má tu výhodu, že ve velké části prostorových parametrů používá méně (i když zprůměrovaných) dat, a tím šetří podstatnou část výpočtů. Náročnější optimalizace pomocí obrazů s vyšším rozlišením na menší pyramidové úrovni je omezena na menší plochu kolem výsledků poskytnutých předchozími pyramidovými úrovněmi. Tato volba má pouze omezené využití. Mnoha obrazům totiž chybí potřebný charakter pro zachování dostatečných podrobností i při nízkém rozlišení na původní pyramidové úrovni. Proto je většinou využitelný pouze pár (od jedné do tří) úrovní pod vzorkováním. [1]

Uvedený optimalizační postup je velmi obecný a může být použít pro obrazová data libovolného rozměru. Kromě dvourozměrné registrace mohou být využity na

společné třírozměrné prostorové registrace. Čtyřrozměrná data mohou být v zásadě registrována stejným postupem, ačkoliv transformace by byla rapidně obtížnější. Multirozměrná optimalizace se pak přirozeně stává obtížnější a časově náročnější. Zajímavý a lékařsky podstatný je i případ registrace dvourozměrných dat s trojrozměrným objemem dat stejného objektu. To může být provedeno na základě podobného principu jako je registrace identického rozměru, nicméně podrobnější vysvětlení této metody je již nad rámec tohoto textu. [1]

# **4 VYHODNOCOVÁNÍ A SCHVÁLENÍ REGISTRACE**

Použitím optimální transformace  $T_{\alpha 0}$  odvozené buď přímo, nebo pomocí optimalizace je získána prostorová registrace dvojice obrazů (na překrývající se oblasti  $(\Omega_{\alpha})$ ). Potom je nezbytné vyhodnocení platnosti a kvality registrace, především s cílem zabránit hrubým chybám kvůli optimalizaci místních extrémů. V lékařských aplikacích by měl lékařský odborník provést vizuální kontrolu registrovaných obrazů. Existuje několik možností umožňujících vhodné posouzení registrace dvourozměrných obrazů: mozaika šachovnice střídající obrazy v sousedních oblastech nebo časově střídavé zobrazení celých registrovaných obrazů ve stejné prostorové oblasti (případně v kombinaci s předchozí prezentací mozaiky). Hodnocení kvality registrace třírozměrných obrazů vyžaduje buď srovnání několika pečlivě vybraných párů stejně umístěných dvojrozměrných řezů, nebo srovnání třírozměrných rekonstrukcí, případně také zobrazení stejného místa z různých úhlů, umožňující otáčení pozorovatelem. Pozorovatel dokáže správně objevit a napravit hrubé chyby registrace, zatímco pro jemné doladění parametrů registrace je obvykle lepší počítač. [1]

#### **4.1 Zlatý standard a volba definice odpovídajících bodů**

Základním problémem při hodnocení registrace je obvykle nedostatek skutečných zlatých standardů. Výjimkou jsou případy, kdy jsou k dispozici spolehlivé odpovídající body, jako je stereotaktický rám nebo jiný umělý ukazatel pevně vázán k pevné struktuře objektu. Často jsou za zlatý standard registrace považovány lidské vizuální schopnosti. [1]

Pro kvantitativní vyhodnocení registrace je potřeba kvalitativní kritérium, které není snadné určit, neboť je v lékařských aplikacích mnohdy relevantní. Běžně používané skupiny metod jsou založeny na porovnávání odpovídajících setů izolovaných bodů. Chyba výchozí registrace "FRE - Fiducial registration error" odkazuje na shodu mezi oběma obrazy, stanovenou sadou odpovídajících bodů. Je zřejmé, že toto kritérium hodnotí pouze vhodnost zvolené transformace a správnost výpočtů ve vztahu k danému bodu. To nezahrnuje nic o zápisu klinicky významných (cílových) oblastí, mimo tyto výchozí body. Proto podobně definovaná chyba cílové registrace "TRE – target registration error" se týká korespondence klinicky významných funkcí v cílových oblastech. Toto hodnocení ale požaduje, aby taková korespondence byla nějakým způsobem definována. [1]

Pokud takové sady odpovídajících bodů nejsou k dispozici, lze odhadnout celkovou kvalitu zápisu pouze pomocí globálních kritérií na základě úplné složky obrazových intenzit: buďto přímo "intensity-based" metodou nebo metodou hodnotící podobnost na základě informací z obrazu. Při nedostatku zlatých standardů, norem a spolehlivé normalizace mohou být hodnoty kritérií chápány pouze jako relativní měřítko vyhodnocování poměrně úspěšných aplikací normalizačních postupů a globální vhodnosti použitých transformací. [1]

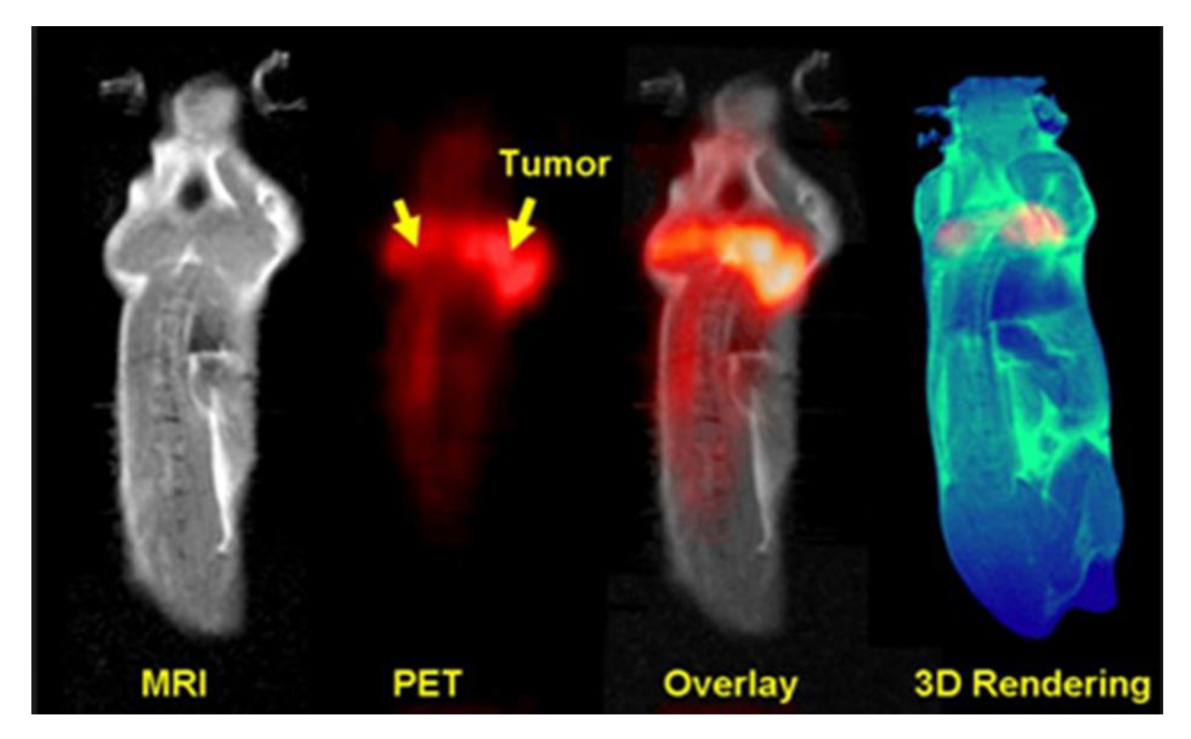

Obr. č. 1: Registrace obrazu myšího mozku, kde snímek testovací je pořízený z PET modality a snímek referenční z MRI [18]

### **5 SOFTWARE PRO REGISTRACI OBRAZU**

V této době se registrací obrazů zabývá hned několik programů a vývojáři stále pracují na zlepšování a dosažení co nejlepší kvality, největší přesnosti překrývaných obrazů. Zde jsou uvedeny některé ze známějších programů:

#### **5.1 i2k Align Technology**

i2k Align® je balíček údajně nej pokročilejšího softwaru na světě pro automatickou registraci a vyrovnání dvourozměrných obrazů a pro stavbu multi-obrazové mozaiky. Tento software je volně k dostání pouze ve trial verzi, která obsahuje omezené funkce a práci v programu pouze na 14 dní. Možnost dvou placených verzí:

První verze - standard, obsahující automatické registrace multimodálních obrazů, tvorbu mozaiky, separaci obrazů, nebo odstranění pozadí z vnějšího obrazu.

Druhá verze - pro, umožňuje navíc nastavení cesty obrazu, tj. pokud je známo, jakým způsobem byl obraz pořízen, tyto informace lze předat programu a program je tak dokáže zpracovat rychleji a spolehlivěji. Nebo také využití předchozích výsledků z uložené registrace na nové obrazy pořízené stejným způsobem. [3]

#### **5.2 RTx software**

Je balíček softwarových nástrojů pro podporu plánování léčby radiační terapie. Kromě multimodálních registrací tento software obsahuje nástroje pro posuzování adaptivní terapie, kde jediným klikem lze vyznačit obrys deformace pro rychlé adaptivní re-plánování. Navíc obsahuje výpočet efektivní sumace dávek záření ze všech metod z různých časů a přesné hodnocení celkové dávky absorbované lidskou tkání nebo jinými radiosenzitivními strukturami. Nevýhodou je dostupnost, software pouze v placené verzi. [4]

#### **5.3 NiftyReg**

Software pro efektivní registraci medicínských obrazů. Vyvinut především členy translační zobrazovací skupiny s centrem na University College v Londýně. Dostupnost, pouze placená verze. [6] [5]

#### **5.4 Elastix**

Bezplatný software založený na známé vnitřní segmentaci a registraci obrazu. Tento program sestává ze sbírky algoritmů běžně používaných k vyřešení lékařských problémů při registraci obrazu. Elastix umožnuje rychlou konfiguraci, testování a porovnávání různých metod registrací pro konkrétni aplikace. Nevýhodou je dostupnost pouze v placené verzi. [7] [5]

#### **5.5 SPM**

Statistical Parametric Mapping je softwarový balíček navržený pro analýzu sekvencí obrazových dat mozku. Aktuální verze je určena především pro analýzu fMRI, PET, SPECT, EEG a MEG. SPM je software volně dostupný "neuroimaging" komunitě, s cílem podpory spolupráce a společného systému analýzy napřič laboratoří. Tento software je sada MATLAB funkcí a podprogramů s některými prvky převzatými z prostředí programovacího jazyku C. [11]

#### **5.6 FSL**

Komplexní knihovna nástrojů pro analýzu obrazových dat mozku pořízených z funkční, strukturní a difúzni MRI. Software byl vyvinut především ve spolupráci členů analytické skupiny, FMRIB (Functional MRI of the Brain") [17] v Oxfordu. Běží na Apple i PC (Windows i Linux). [12]

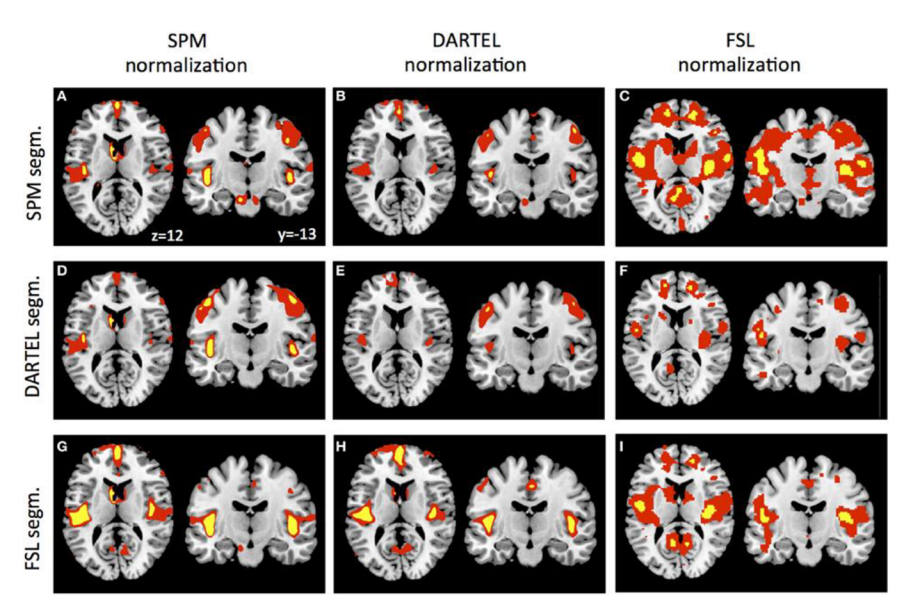

Obr. č. 2: Srovnání výstupu registrace lidského mozku z různých programů [16]

## **6 TVORBA ANATOMICKÉHO ATLASU**

Praktickým úkolem této práce je tvorba anatomického atlasu. Potkaní mozek byl snímán na 9,4T MRI BioSpec 94/30USR od výrobce Bruker. [9] Anatomický atlas myšího mozku byl vytvořen průměrováním strukturních snímků.

#### **6.1 Anatomický atlas potkaního mozku**

#### **6.1.1 Příprava vzorku**

Mozek potkana ve craniu<sup>1</sup> byl udržován ve formaldehydu, roztoku pro konzervaci biologického materiálu. Z formaldehydu byl vyjmut a pinzetou vložen do 20ml injekční stříkačky. Stříkačka musela být opatřena jehlou, aby nedocházelo k vytékání roztoku a zároveň aby nevznikaly vzduchové bublinky. Potom bylo možné mozek ve stříkačce zalít roztokem Fomblin perfluor polyethyler a přes jehlu odstranit přebytečný vzduch, aby nedocházelo ke vzniku artefaktů. Z důvodu přítomnosti magnetického pole jehlu odstranit a takto připravený vzorek vložit do MRI.

#### **6.1.2 Volba cívky a zasunutí posuvného stolu do magnetu**

Pro potkaní mozek je kvůli rozměrům nej vhodnější malá myší hlavová cívka. Stůl se zafixovaným předmětem bylo nutné zasunout do magnetu tak, aby střed vysílací cívky byl ve středu cívky přijímací. Pro správné snímání je dále nezbytné zajistit homogenitu magnetického pole a před samotným měřením provést manuální ladění cívky.

#### **6.1.3 Snímání, volba sekvencí a parametrů**

Pro snímání dat z MRI máme k dispozici software Para Vision Version 5.1 pracující na operačním systému Linux. Jednou z možností první sekvence pro snímání je "Tripilot-multi", který hrubě snímá obraz ve 3 rovinách s několika řezy. Před samotným snímáním probíhá automatické šimování k jemnému doladění a odstranění nehomogenity. Jedním z cílů této sekvence je optimalizace frekvenčního nastavení pro umístění měřeného objektu do středu vytvářeného obrazu.

<sup>&</sup>lt;sup>1</sup> Cranium – lat. lebka

Pro získání detailnějšího obrazu byla zvolena sekvence  $\text{RARE}^2$ , která patří do skupiny spin ECHO sekvencí. Tyto sekvence se vyznačují jedním 90° impulsem pro překlopení vektoru magnetizace do roviny xy, kdy se začíná projevovat T2 relaxace a dochází k rozfázování, poté sérii několika 180° impulsů, které spiny opět sfázují a v cívce je detekován ECHO signál. Při tomto měření se jedná o T2 - váhovaný obraz. [10]

Pro nejlepší možnou kvalitu obrazu jsme nastavili tyto parametry:

**Tab.** 1: **Zvolené parametry pro vysoké rozlišení (potkan)** 

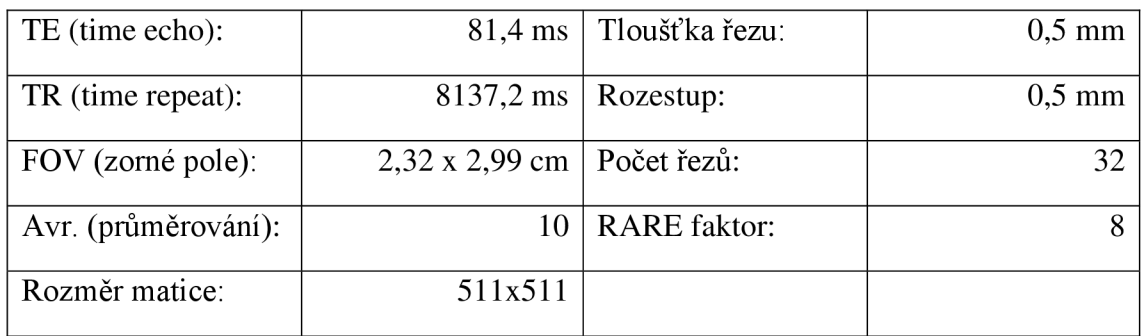

Pozice snímání: od konce olfaktorních bulbů 32 řezů, které na sebe navazují.

Tyto parametry pro vysoké rozlišení obrazu lze nastavit, neboť snímání probíhá in vitro a neplatí zde omezení vzhledem k maximální délce anestézie. Při snímání in vivo musí být délka akviziční doby značně zkrácena a snímání s takovýmito parametry tedy nelze provést.

### **6.2 Anatomický atlas myšího mozku**

Anatomický atlas myšího mozku byl vytvořen odlišným způsobem, a to zprůměrováním pěkných anatomických skenů poskytnutých Ústavem přístrojové techniky, snímání bylo prováděno na stejné MRI metodou RARE a parametry tohoto snímání jsou uvedeny v tabulce níže. Surová data z magnetické rezonance byla převedena softwarem DCM convert na analyze formát. Přes příkaz analyze75read byly obrazy načteny do matlabu a vytvořením for cyklu zprůměrovány. Pro uložení zpět do tohoto formátu bylo nutné stáhnout sadu nástrojů - NlfTI and ANALÝZE tools. Pak pomocí příkazu **make\_ni <sup>i</sup>** byly tyto proměnné z práce v matlabu vloženy do struktury obsahující .img obraz a hlavičku .hdr. A s využitím posledního příkazu **saveni <sup>i</sup>** obrazy uloženy do souboru. Obrazy byly snímaný po 0,5 mm řezech, přičemž jednotlivé řezy na sebe navazovaly.

<sup>2</sup> RARE *(Rapid Acquisition with Relaxation Enhancement)* 

| TE (time echo):     |                                   | 54,4 ms   Tloušťka řezu:    | $0.5 \text{ mm}$ |
|---------------------|-----------------------------------|-----------------------------|------------------|
| TR (time repeat):   |                                   | 18000,2 ms   Rozměr matice: | 128x128          |
| FOV (zorné pole):   | $2,4 \times 2,4$ cm   Počet řezů: |                             |                  |
| Avr. (průměrování): |                                   | RARE faktor:                |                  |

**Tab. 2: Parametry snímání obrazů pro tvorbu anatomického atlasu myši** 

# **7 NÁVRH A REALIZACE GRAFICKÉHO PROSTŘEDÍ PRO PROHLÍŽENÍ VYTVOŘENÉHO ANATOMICKÉHO ATLASU**

K prohlížení vytvořeného anatomického atlasu z MRI byl vytvořen odpovídající software v grafickém prostředí Matlab. Software je doplněn o popis základních strukturních části, jako je cerebellum (mozeček), cranium či thalamus. Je zde na výběr ze tří možností barevných vykreslení, možnost rotace snímku či informace o souřadnicích a velikosti pixelu pod kurzorem. Tento program lze samozřejmě doplnit o popis dalších anatomických částí, o vykreslování různých grafů jako jsou např. histogramy a další prvky. To ale záleží na konkrétních potřebách uživatele.

#### **7.1 Převod 2dseq do mat**

Sekvence snímané programem Para Vision jsou uloženy ve formátu \*.2dseq. Tento formát je obtížné načíst do MATLAB , proto pro usnadnění přístupu bylo využito programu PvTools, což je software od firmy Bruker. Tento program umožňuje uložení jednotlivých řezů do souboru \*.mat, tedy uložení proměnné pro MATLAB . Pro uložení všech řezů bylo nutné vytvořit jednoduchý skript:

```
a = size(obj.data);
a=a(5);
for i=1:adata(:, :, i) = obj.data(:, :, 1,1,1);
figure
imagesc(data(:,:,i)) ; 
end 
save(data, '3dmys.mat'),
```
kde obj je struktura, dat a proměnná a pod indexem i se nachází jednotlivé řezy. Příkazy figure a imagesc jsou zde využity pouze pro kontrolní zobrazení jednotlivých řezů.

#### **7.2 Načtení obrazů do nového grafického prostředí**

Nahrávání obrazů je nastaveno pod tlačítkem "Browse and display", kde lze nahrát obrazy uložené ve formátu \*.mat z libovolného umístění. Po načtení jsou jednotlivé řezy zobrazeny v okně pro vykreslování a přepínání mezi jednotlivými řezy lze ovládat tlačítkem + a - pod zobrazovacím oknem, viz Obr. č. 3. Pro načtení a zobrazení obrazů byl použit následující skript:

```
[file, path]=uigetfile({'*.mat'},'Načíst data');
path file=fullfile (path, file);
load(path file);
imagesc(data(:, :, i)) ;
```
kde i je číslo řezu nastavované pomocí tlačítek + a -.

#### **7.3 Nastavení barev a hodnota pixelu**

Obrazy jednotlivých řezů nejsou uloženy standardně ve formátu RGB. Tento obraz je charakterizován maticí hodnot, kde je každý pixel definován pouze jednou hodnotou, odpovídající hustotě tkáně. K těmto hodnotám je následně přiřazena přednastavená barevná mapa (colormap) a na základě toho je vytvářen obraz. Vykreslování zde probíhá příkazem imagesc $(X)$ , kde X je matice hodnot a nastavení barev pak příkazem colormap (c), kde c je konkrétní colormapa, např. colormap (gray).

```
function vykresli(i, handles)
global data
global barva
if barva==1colormap (hot) ; 
      imagesc(data(:,:,i)) ;
elseif barva==2
      colormap(gray) ; 
      imagesc(data(:,:,i)) ;
elseif barva==3
      colormap(jet);
      imagesc(data(:,:,i));
els e 
      disp('error!' ) 
end 
hp=impixelinfo;
set(hp, 'Position', [30 207 150 20]);
colorbar ;
```
Pro zjištění hodnoty pixelu je zde funkce impixelinfo, která po najetí kurzoru na jakoukoliv pozici v obraze vypíše souřadnice pozice x, y a napíše k ním hodnotu pixelu. Napravo od obrazů je zobrazena lišta barev odpovídající intenzitě obrazu. Lišta byla vykreslena funkcí colorbar. Obrazy jsou navíc doplněné základním popisem anatomických struktur, viz Obr. č. 3 a 4. Tento popis ale slouží pouze pro orientační funkci.

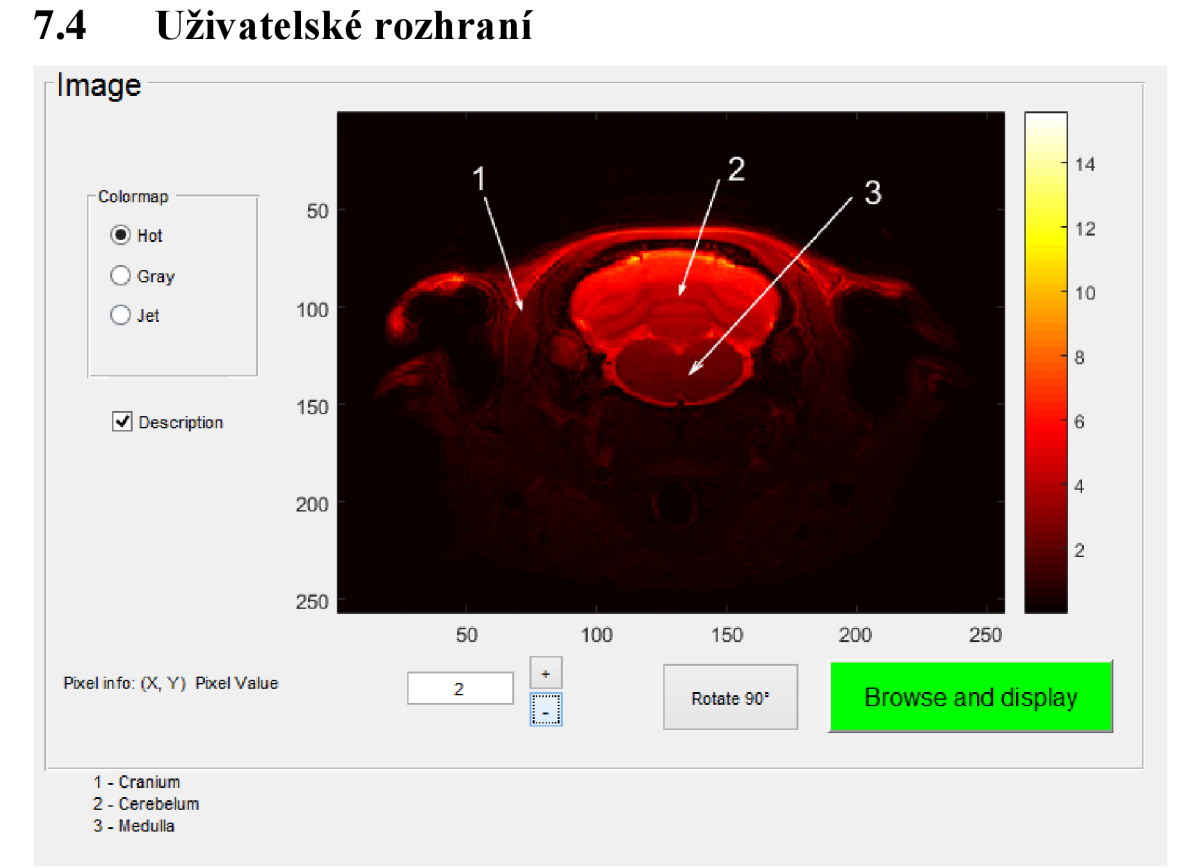

Obr. č. 3: Uživatelské rozhrání pro prohlížení vytvořeného anatomického atlasu (mozek potkana)

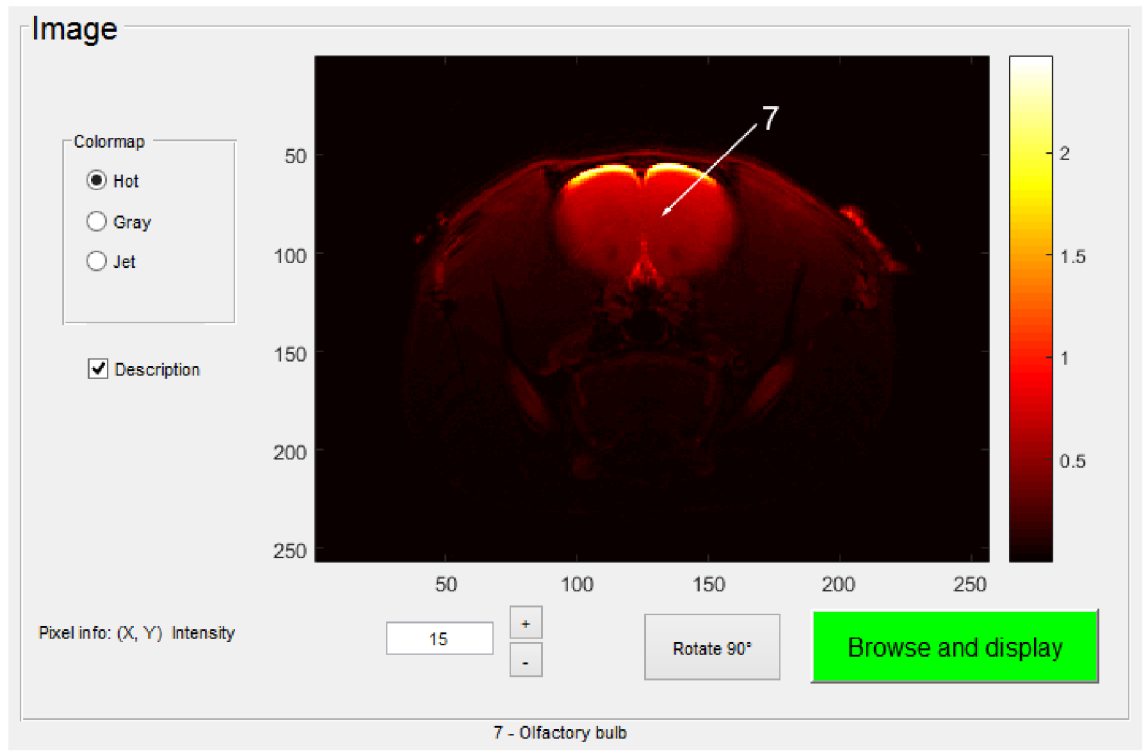

Obr. č. 4: Ukázka popisu v grafickém prostředí (potkan)

### **8 TVORBA KOREGISTRACE OBRAZU**

Jak je výše zmíněno, registrací obrazů se již zabývá spousta programů. Většina těchto programů je bohužel ale placená a volně ke stažení jich tedy není zdaleka tolik. V této práci budou představeny programy, které se podařilo bezplatně spustit.

#### **8.1 Data využívaná pro registrace**

Pro registrace dostupnými programy byly využity tři typy obrazů: strukturní – referenční, strukturní – testovací a funkční - testovací. Pro registraci v Matlabu a i2k Align byly z důvodu neúspěšné registrace s funkčními obrazy použity pouze obrazy strukturní. V FSL byl výsledek úspěšnější, a tak zde bylo možné využít data z anatomického atlasu a dodaná data funkčních difúzních snímků. Původní data pořízená z MRI jsou ukládána ve specifickém formátu od firmy Bruker \*.2dseq. Bohužel s těmito daty neumí moc programů pracovat, a tak musela být převedena do běžně používaných formátů, jako je nifti či analyze formát (.img  $+$  .hdr).

#### **8.1.1 Strukturní data**

Jako strukturní byly využity obrazy z vytvořených anatomických atlasů. Tyto snímky byly pořízené metodou RARE na MRI pomocí programu Para Vision, parametry sekvencí jsou vypsány v kapitolách: 6.1.3 a 6.2. Jako testovací náhodné obrazy pro srovnávání s anatomickými atlasy byly pořízené opět metodou RARE na MRI.

| TE (time echo):     |                                   | 54,4 ms   Tloušťka řezu:     | $0.5$ mm  |
|---------------------|-----------------------------------|------------------------------|-----------|
| TR (time repeat):   |                                   | 18000, 0 ms   Rozměr matice: | 128 x 128 |
| FOV (zorné pole):   | $2,4 \times 2,4$ cm   Počet řezů: |                              |           |
| Avr. (průměrování): |                                   | <b>RARE</b> faktor:          |           |

**Tab.** 3: Parametry testovacích strukturních dat

#### **8.1.2 Funkční difúzni**

Funkční data jsou pořízená difuzní metodou  $DTI<sup>3</sup>$  snímání pomocí sekvence  $EPI<sup>4</sup>$ , řez axiální.

| TE (time echo):      |                                   | $27.0 \text{ ms}$   Tloušťka řezu: | $0,6$ mm  |
|----------------------|-----------------------------------|------------------------------------|-----------|
| TR (time repeat):    |                                   | 3750, 0 ms   Rozměr matice:        | 256 x 256 |
| $ FOV$ (zorné pole): | $2,4 \times 2,4$ cm   Počet řezů: |                                    |           |
| Avr. (průměrování):  |                                   | Směry difuze:                      |           |

Tab. 4: Parametry difuzních obrazů

#### **8.2 Převod dat do odpovídajících formátů**

Nej větším problémem této práce bylo studium vstupních dat u jednotlivých programů. Oficiální stránky jednotlivých programů, které bylo možné spustit, sice obsahují různé manuály a podklady pro práci s nimi, o vstupních datech je ale psáno velice stručně. Některé programy vyžadují Analýze formát, Nifti či Dicom, jiné podporují čistě jen obrazy typu .jpeg, .tiff. a jiná dvourozměrná data. Kromě toho, že každý program podporuje jiný formát, také záleží na vstupních rozměrech. Často se tedy stávalo, že program požadoval např. Nifty formát. Po získání prostředků pro převod do tohoto

formátu a samotném převodu dat byla data vložena do programu v již odpovídajícím formátu. Program sice obrazy načetl, ale chvíli po spuštění procesu zjistil chybu, že vstupní data obsahují špatné rozměry. Najít nebo zjistit, jaké přesné rozměry do daných programů dávat, byl nej těžší úkol.

Vhodným řešením pro více programů by byl převod do DICOM formátu. Software pro tento převod je však obtížné zajistit z důvodu složitějšího převodu a chybějících informací k vytvoření DICOM. Software pro snímání dat z MRI a základní zpracování těchto dat by tuto možnost sice mohl poskytovat, ale tohoto převodu nelze dosáhnout volně dostupnými programy.

<sup>3</sup> DTI - difussion tensor imaging (difuzní tenzní zobrazování)

<sup>4</sup> EPI - echo planar imaging (metoda pro planární zobrazování)

#### **8.3 I2k Align (retina)**

Tento program umožňuje volné spuštění pouze prostřednictvím trial verze na 15 dní, nebo 75 procesů ve zkušebním provozu. Trial verze bohužel neobsahuje veškeré funkce jako verze plná (placená). Proces registrace v této trial verzi lze provést pouze pomocí nástroje pro zarovnávání obrazů ze sítnice, kde bylo možné měnit pouze afinní, nebo kvadratickou registraci. Tato registrace byla poměrně úspěšná. Nevýhodou zde je, že tento program umí pracovat pouze s dvourozměrnými obrazy, a tak není možné registrovat všechny řezy v jednom procesu. Výsledek registrace tento program vykresluje pomocí gif, nebo pomocí fúze, kde se kurzorem dosahovalo toho, že zobrazený první obraz se postupně překrýval obrazem druhým. Je zde tedy krásně vidět, jak na sebe obrazy sedí a jak je výsledná registrace úspěšná. Na Obr. č. 5 je zobrazeno rozhraní pro prohlížení ve fúzním režimu. Vyššího kontrastu lze dosáhnout ve vlastním systému vyhodnocování, viz další kapitola.

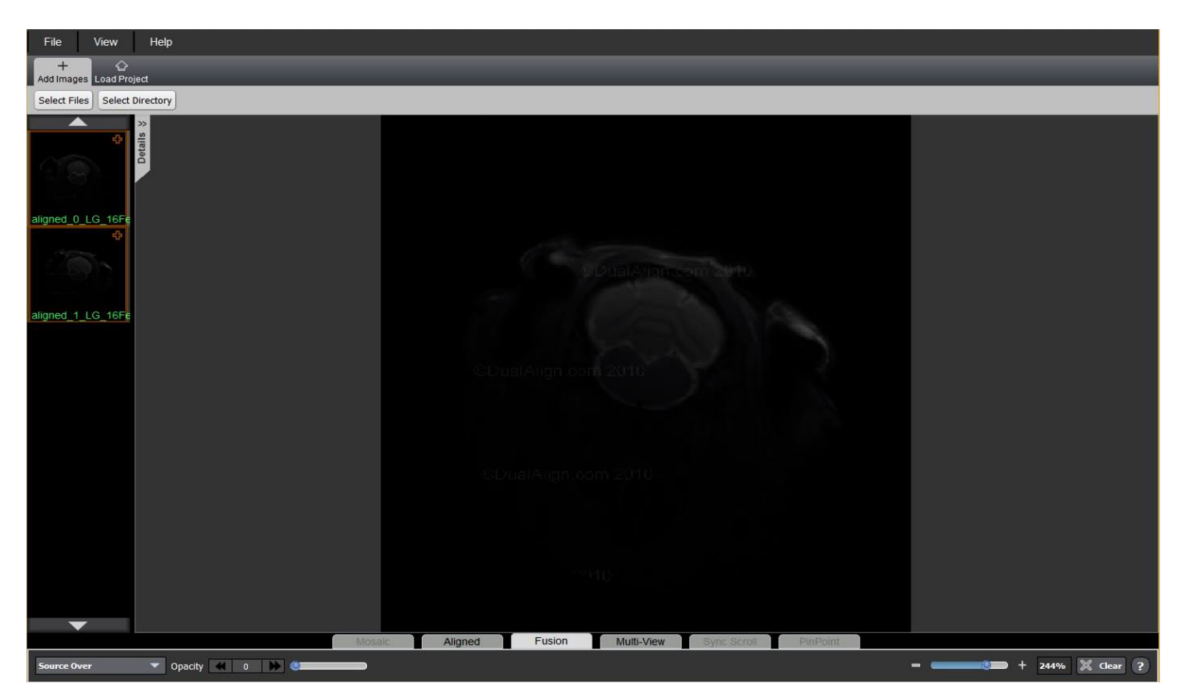

Obr. č. 5: Rozhraní i2k align - vlevo nahoře oba zarovnané obrazy, uprostřed navazující jeden obraz na druhý, přechod měnitelný podle posuvníku vlevo dole

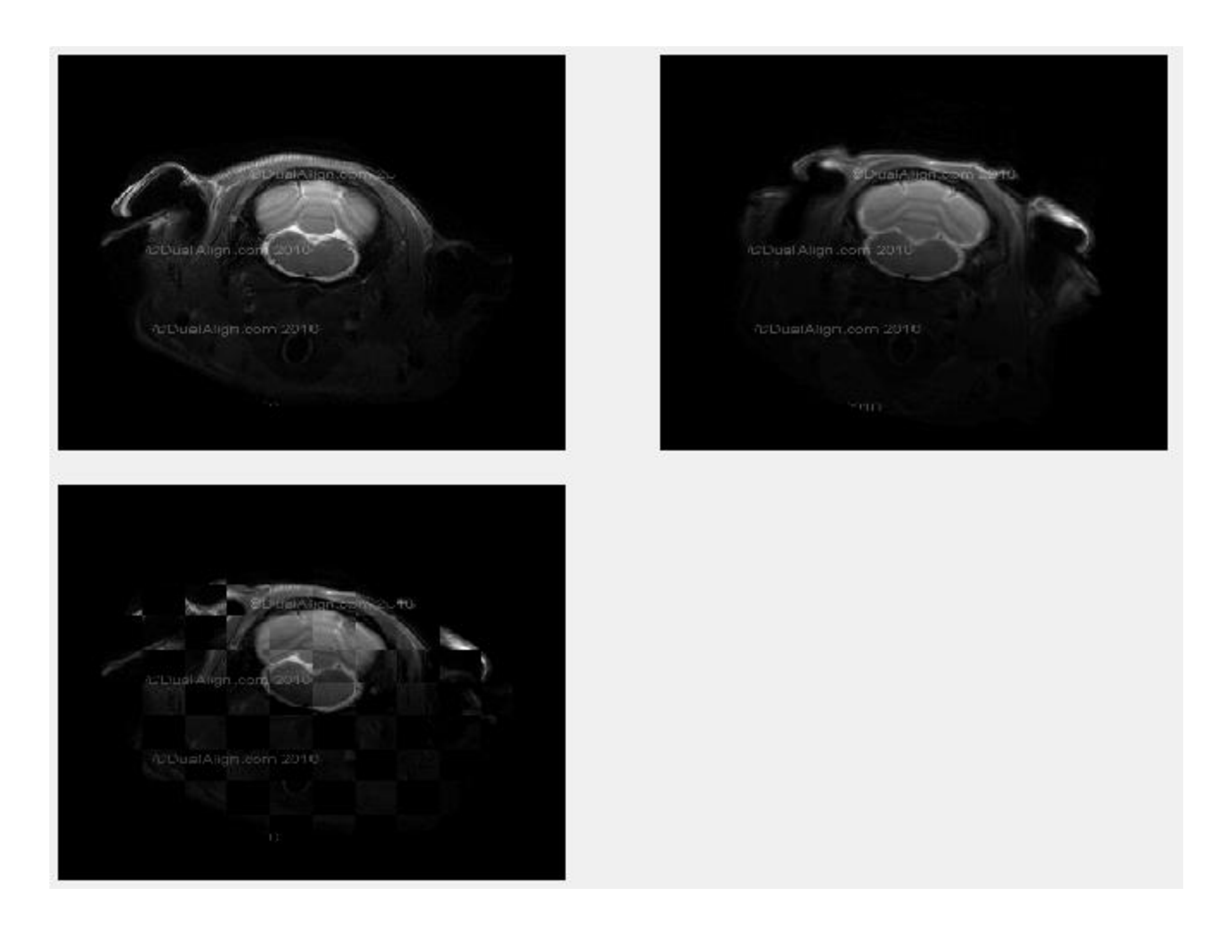

Obr. č. 6: Výsledek registrace z i2k Align, vlevo nahoře původní obraz, vpravo transformovaný obraz, dole mozaika (z vlastního vyhodnocovacího systému)

#### **8.4 Matlab registrace**

Matlab umožňuje registraci obrazu přes funkci imregister. Tato metoda registrace je založena na intenzitě porovnávaných obrazů. Data uložená v analyze formátu a do matlabu byla nahrána přes funkci analyze75read('obr.img'). Jelikož data byla uložena v analýze formátu ve 4D, pro vstup do registrace bylo nutné tato data převést nejdříve na 3D. K tomu byl vytvořen jednoduchý for cyklus. Po nahrání a převedení referenčního a pevného obrazu do 3D jsou obrazy připraveny k registraci. Dále je nutné nastavit vstupní parametry registrace. Jelikož obrazy pocházejí z různých modalit, základní parametry pro registraci lze nastavit jako multimodální. K tomu slouží přednastavený příkaz [optimizer, metric]=imregconfig ('multimodal'). Nyní lze spustit samotnou registraci, jako: moving reg=imregister (moving, fixed, 'affine', optimizer,metric) , kde moving je obraz k transformaci, fixed obraz pevný, dále se jedná o afinní registraci a proměnné optimizer a metric jsou vzaty z předchozího příkazu.

Matlab tímto příkazem uloží výsledek do proměnné moving reg. Pro zobrazení a možnost vyhodnocení tohoto výsledku byla zvolena jednoduchá tvorba mozaiky, která bude používána i dále v systému pro vyhodnocování registrací, viz další kapitola. Výsledek takto nastavené registrace v systému mozaiky je zobrazen na Obr. č. 7.

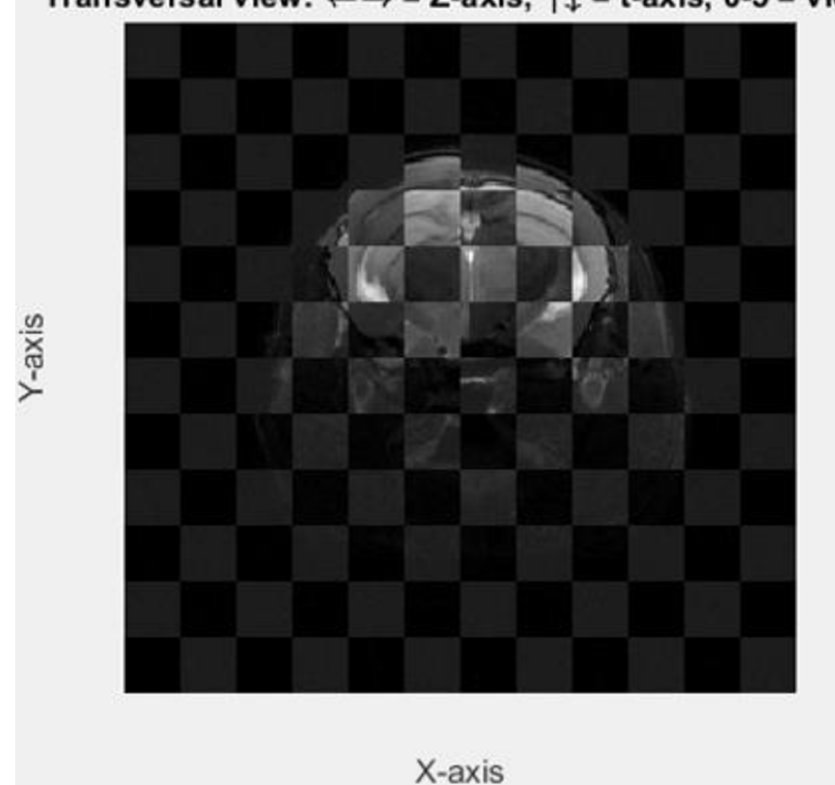

**Transversal view: <—> = Z-axis; t-J- = t-axis, 0-5 = view** 

Obr. č. 7: Výchozí nastavení multimodální registrace (bez úprav parametrů)

Na obrázku č. 7 je vidět, že registrace není zrovna přesná. To lze vyladit změnou dalších optimalizačních parametrů z optimalizační sady matlabu Oneplusone evolutionary. Zde lze měnit tyto parametry:

- **GrowthFactor** růstový faktor vyhledávání poloměrů. GrowthFactor je pozitivní skalární hodnota, kterou optimalizátor používá ke kontrole rychlosti a přesnosti, jakou vyhledává rádius (poloměry) v parametrickém prostoru. Pokud je tento parametr nastaven na velkou hodnotu, optimalizace je velmi jednoduchá, ale mohla by vést k nalezení pouze lokálních extrémů. Pokud je nastaven na malou hodnotu, optimalizace bude pomalejší, ale pravděpodobně přesnější. Výchozí hodnota je nastavena na 1.05.
- **Epsilon** minimální velikost vyhledávaných poloměrů. Epsilon je pozitivní skalární hodnota, která řídí přesnost konvergence úpravou minimální velikosti vyhledávaných poloměrů. Pokud je Epsilon nastaven na malou hodnotu,

optimalizace metriky je přesnější, ale výpočet trvá déle. Je-li nastaven na velkou hodnotu, doba výpočtu klesá na úkor přesnosti. Výchozí hodnota Epsilon je  $1.5x10^{-6}$ .

- **InitialRadius** počáteční velikost poloměru vyhledávání. InitialRadius je pozitivní skalární hodnota, která řídí počáteční poloměr vyhledávání na optimalizátor. Pokud je InitialRadius nastaven na velkou hodnotu, sníží se doba výpočtu. Avšak příliš velká hodnota může mít za následek optimalizaci, která nedokáže konvergovat. Výchozí hodnota InitialRadius je nastavena na  $6.25 \times 10^{-3}$ .
- **Maximumlterations** maximální počet iterací optimilizátoru. Maximum-Iterations je kladné celé číslo, kde skalární hodnota udává maximální počet iterací optimalizátoru prováděných v daných úrovních pyramidy. Registrace může konvergovat dříve, než optimalizátor dosáhne maximálního počtu iterací. Výchozí hodnota je nastavena na 100 iterací.

Dále lze nastavit registraci dle možností úprav. V této práci byla použita afinní transformace sestávající z translace, rotace, změny rozměrů a odstranění okrajů či pozadí. Místo afinní transformace lze také nastavit:

- **'translation'** zahrnuje pouze translaci  $(x,y)$
- **'rigid'** rigidní transformace se skládá z translace a rotace
- **'similarity'** podobností transformace pracuje s rotací, translací a změnou  $\overline{a}$ rozměrů [19]

Optimální registrace pro tyto snímky byla nastavena jako afinní, dle následujících hodnot.

**Tab. 4: Upravené hodnoty vstupních parametrů:** 

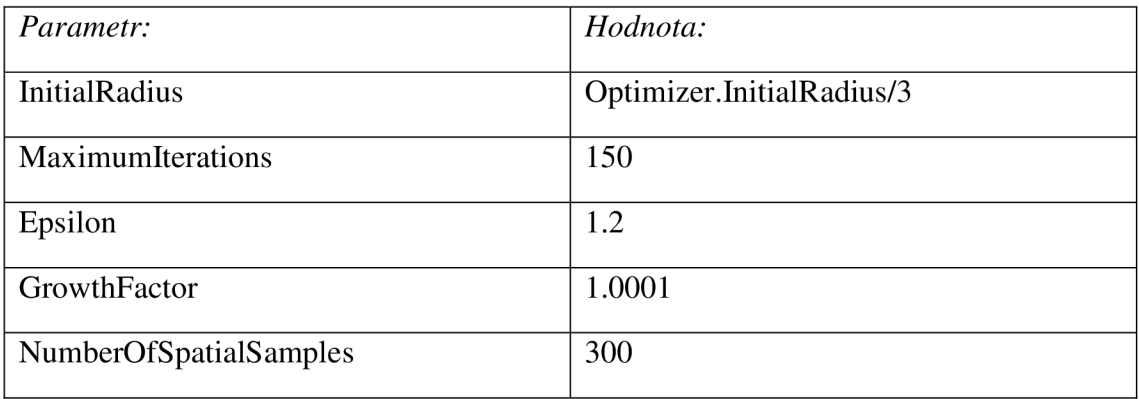

Výsledek upravené registrace v matlabu je zobrazen na Obr. č. 8. Je zde vidět, že mnohé nedostatky z předešlé registrace byly odstraněny.

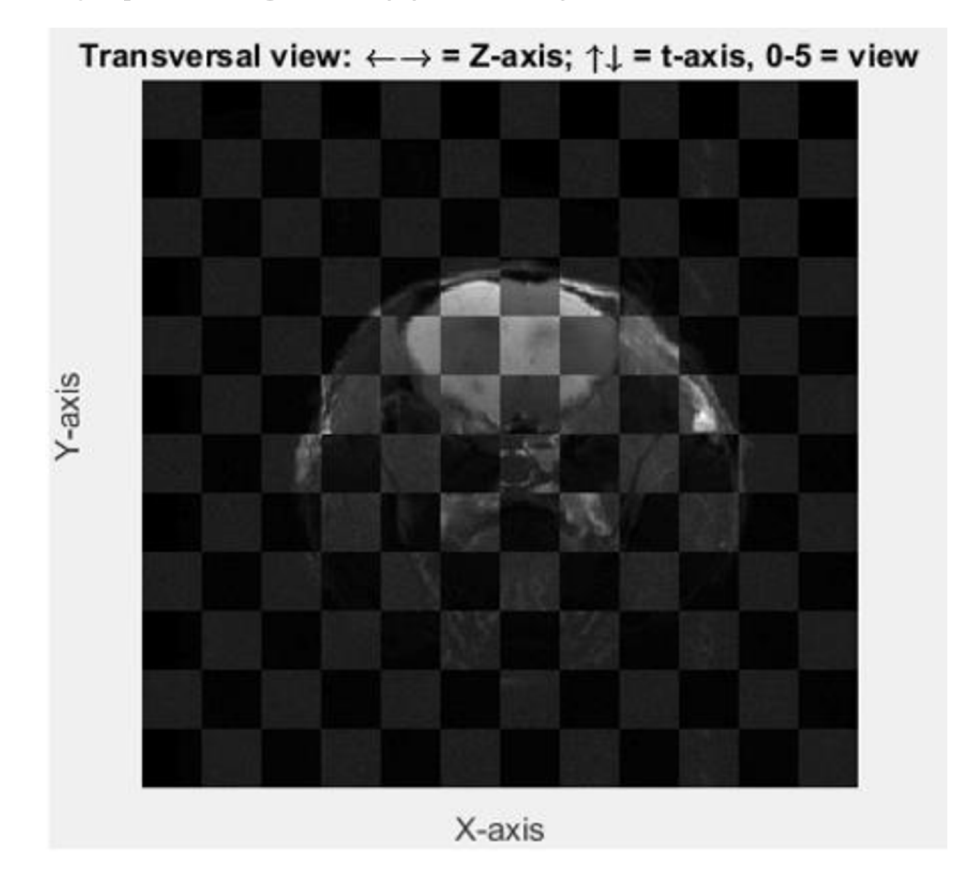

Obr. č. 8: Výsledek registrace dle upravených parametrů

#### **8.4.1 Podobnostní registrace v matlab**

Matlab umožňuje navíc registraci založenou na význačných rysech obrazů. V matlabu je tato registrace nazvána jako "Similarity registration".

```
tformSimilarity =
imregtform(moving,fixed,'similarity',optimizer,metric);
movingRegisteredAffineWithIC =<br>imregister(moving,fixed,'affine',optimizer,metric,'InitialTransformati
on', tformSimilarity);
```
Tato registrace ale měla přibližně stejné výsledky jako registrace vycházející z intenzity obrazů zmíněné výše, proto se touto registrací nebude práce dále zabývat.

#### **8.5 FSL**

Software FSL lze spustit v operačním systému Linux, nebo ve Windows přes software pro virtuální prostředí Linux.

V tomto programu se podařilo dosáhnout registrace strukturních obrazů s obrazy funkčními. Vstupní data byla převedena na Nifti formát, klasický vstupní formát pro práci v FSL. Vzhledem k tomu, že obrazy difuzní jsou zde data o rozměru 256 x 256 x 1 x 2355 bylo nej důležitější tato data vhodně rozdělit. FSL obsahuje sadu nástrojů pro tyto účely řízenou příkazy fslsplit <input> [output basename] -z (zde podle osy z, ale lze i jinak) pro rozdělení a fslmerge <input> [output basename] pro spojení zpátky do nového datasetu. Nejprve byly obrazy přerovnány tak, aby ve třetím rozměru byly jednotlivé řezy a ve čtvrtém rozměru difuzní směry. Obrazy byly dále rozděleny do 15 souborů podle osy z, tedy podle jednotlivých řezů. Každý soubor tak měl rozměry 256x256x157, kde 256x256 je velikost matice a 157 odpovídá difuzním směrům. Dále bylo potřeba zjistit, které strukturní řezy sedí na data difuzní a vytvořit nový strukturní dataset jen z řezů totožných s řezy difuzního datasetu.

Takto upravená difuzní data lze spolu se strukturními vložit do procesu registrace. Registrace zde probíhá pomocí nástroje FLIRT a pro tyto účely byla registrace nastavena jako afinní. Výsledek této registrace je v našem případě relativně přesný, to lze vidět na Obr. č. 9, kde vlevé horní části je strukturní obraz, vpravé transformovaný difuzní obraz a dole mozaika těchto dvou obrazů. V případě složitějších transformací, kde by bylo nutné registraci vylepšit, je možné použít FSL nástroje BET pro segmentaci obrazu.

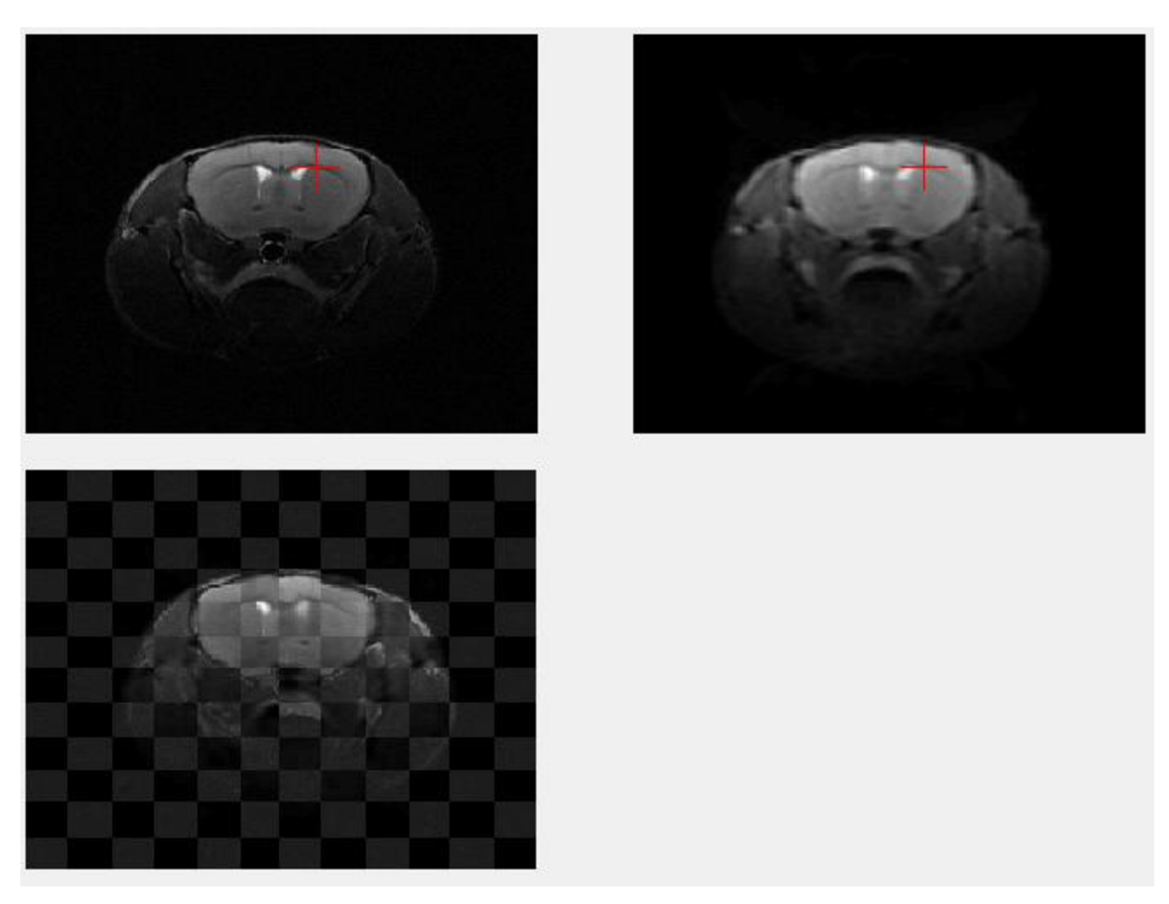

Obr. č. 9: Výsledek registrace z programu FSL, zobrazený ve vyhodnocovacím systému

**9 SYSTEM HODNOCENI FUNKČNOSTI JEDNOTLIVÝCH KOREGISTRAČNÍCH PROGRAMŮ** 

Programy pro koregistraci obrazu často nabízejí vizuální kontrolu přímo ve svých uživatelských rozhraních. Některé programy pomocí vykreslení multiobrazové mozaiky, kde se jednotlivé obrazy překrývají, jiné pomocí vizualice bodu na určitých shodných souřadnicích, nebo pomocí gif animace.

Další část této práce se zabývá tvorbou vlastního systému pro hodnocení správnosti a přesnosti výsledných registrací. Aby bylo možné registrace objektivně vyhodnotit, byly registrovány více programy obrazy shodné. Pro vyhodnocení byl vytvořen software v grafickém prostředí Matlabu. Nejlepších výsledků vyhodnocení je v této oblasti stále dosahováno vizuální kontrolou. Proto nebyl program zcela zautomatizován, ale slouží pouze pro ulehčení práce kontrolora. Nej vhodnějšími prvky pro tento způsob byly zvoleny tři možnosti – mozaika, histogramy a vykreslení kříže.

#### **9.1 Načtení souborů**

Nejprve je nutné nahrát soubory v různých formátech. Jedná se o nahrání obrazu pevného, tedy referenčního a obrazu transformovaného. To je zprostředkováno pomocí dvou dialogových oken. V hlavní nabídce programu (menu) je na výběr mezi .tiff, .img. Po kliknutí se zobrazí dialogové okno pro vybrání obrazu referenčního a po tomto výběru a odsouhlasení automaticky také druhé okno pro výběr obrazu transformovaného.

Dialogová okna byla vytvořena na základě příkazu uigetfile. Takto vybraná data uživatelem je potřeba dále zpracovat. Při výběru obrazu v .img (společně s .hdr se jedná o analyze formát) jsou data nahrána pomocí příkazu analyze75read. Jelikož data v tomto formátu jsou často ve 4D, je zde provedeno opatření, které obrazy vhodně převede na 3D a uloží do stejného datového formátu.

#### **9.2 Mozaika**

Systém je automaticky nastaven tak, že po načtení se obrazy zobrazí vedle sebe a pod nimi se vykreslí mozaika. Mozaika je střídavé prolínání jednotlivých obrazů ve vzoru šachovnice, kde světlejší pole zabírá obraz referenční, tmavší pole obraz transformovaný. Jedná se o základní prvek při vizualizaci registrovaných obrazů. Mozaika je zde zprostředkována pomocí příkazu cbimage. Tento příkaz je primárně určen pro vykreslení mozaiky u 2D obrazů, s využitím úpravy (viz níže) také pro 3D obrazy.

```
mozaika=zeros(256,256,25);
for i=1:25mozaika(:,:,i)=cbimage(fixed(:,:,j),moving(:,:,i));
e nd
```
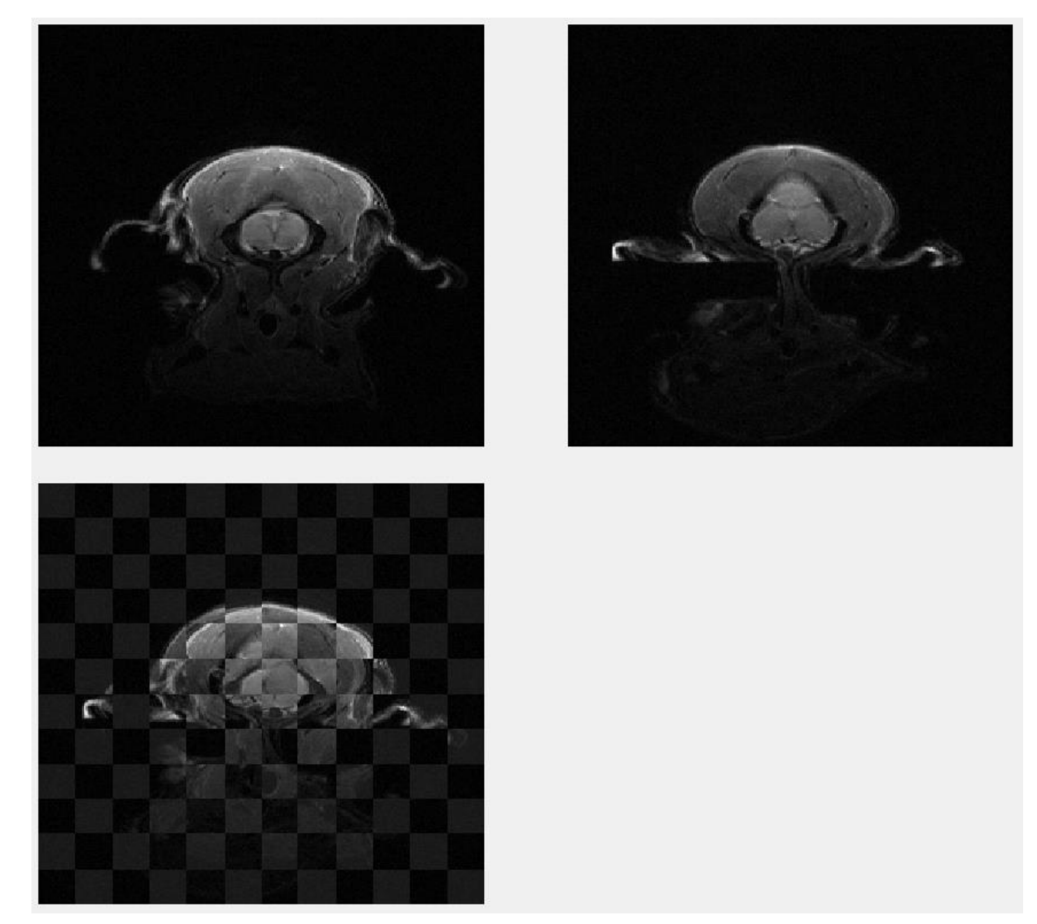

Obr. č. 10: Mozaika vyhodnocování (nahoře dva zarovnané obrazy, dole mozaika)

### **9.3 Histogramy**

Možnost vykreslení histogramů buď ve verzi společného histogramu v jednom okně, skrytého pod tlačítkem Histogram (multiple), nebo vykreslení dvou samostatných histogramů.

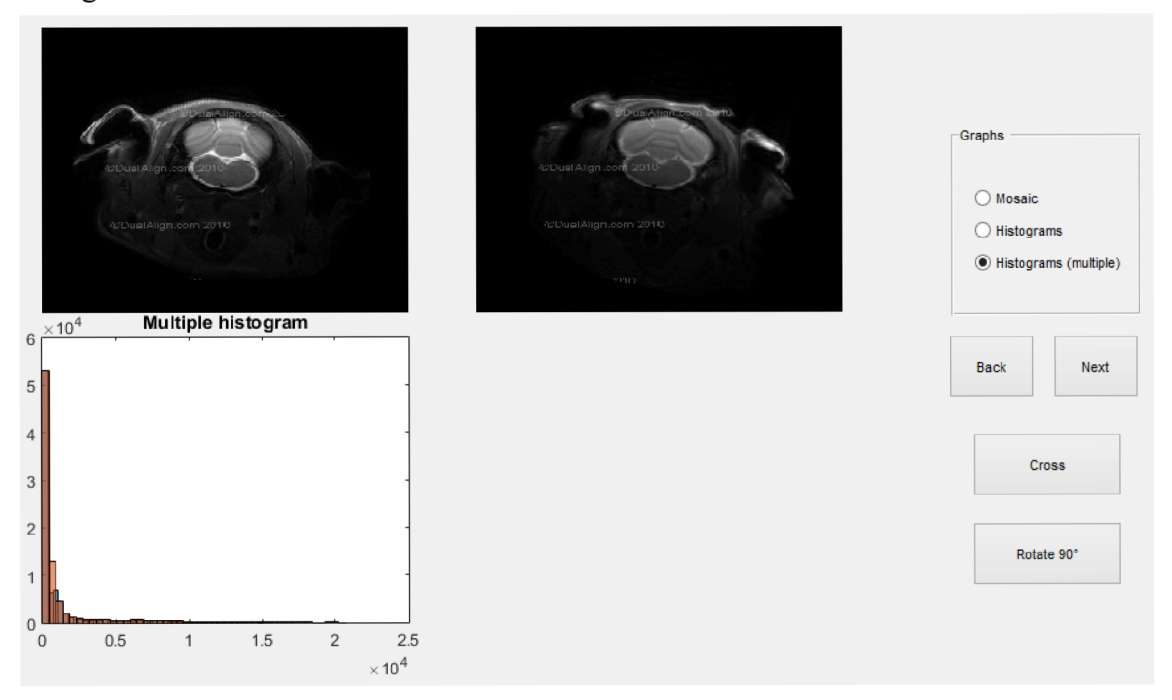

Obr. č. 11: Vykreslení společného histogramu - histograms (multiple)

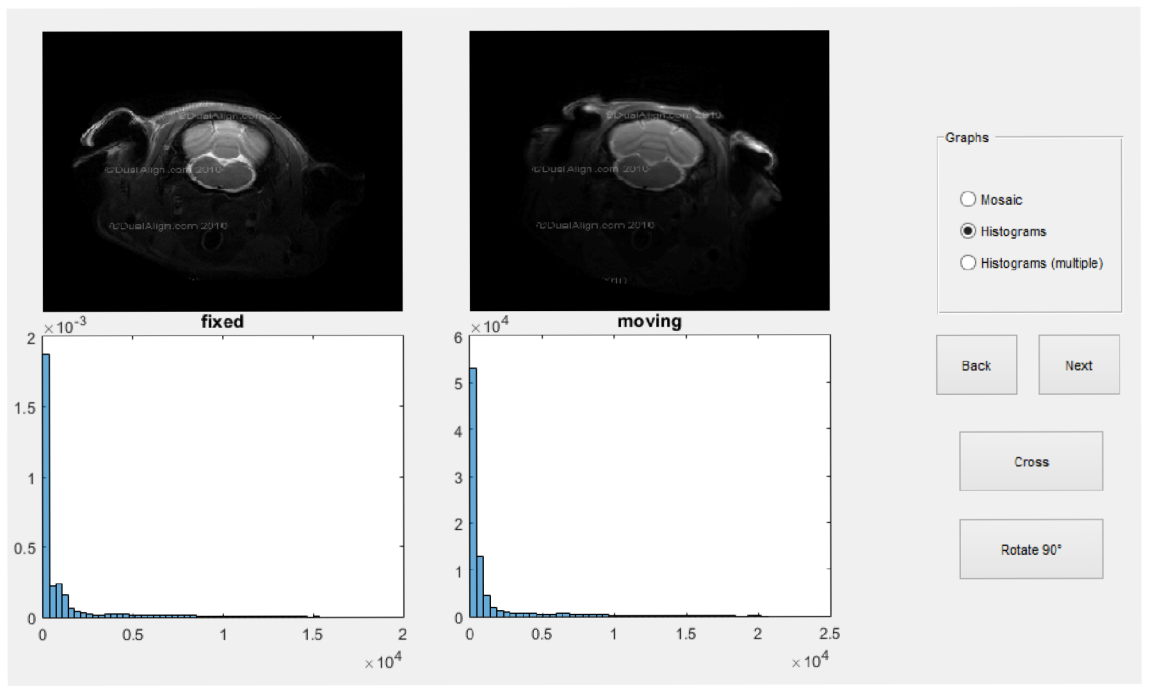

Obr. č. 12: Vykreslení dvou samostatných histogramů (pod tlačítkem Histograms)

#### **9.4 Cross**

Cross, aneb vykreslení barevného kříže o stejných souřadnicích jak na obraze pevném, tak výsledném. Tato funkce je ukryta pod tlačítkem Cross, kde se po kliknutí zobrazí velký modrý kříž. Tímto křížem lze kliknout na jakoukoliv pozici kteréhokoliv obrazu. Dojde k vykreslení červeného malého kříže na shodné pozici jak obrazu referenčního, tak obrazu transformovaného.

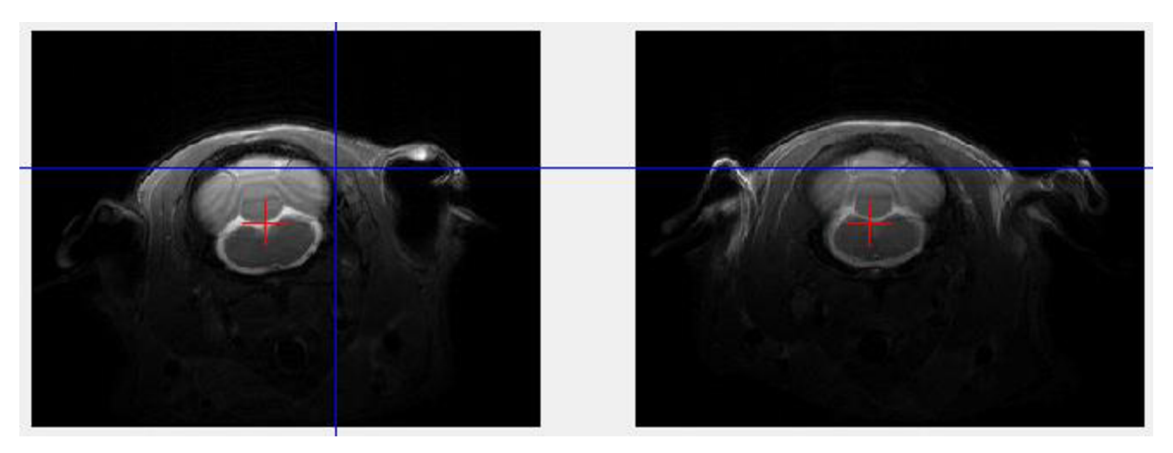

Obr. č. 13: Cross (volba bodu - modrý kříž, vykreslení bodu - červený kříž)

 $[x, y] =$ ginputc (1, 'Color', 'b') % zobrazení měřícího kříže a uložení souřadnic

```
axes(handles. axes1) %Vykresl. červeného kříže, obdobně u handles. axes2
imagesc ( fix ) 
colormap (gray ) 
hold on
plot(x, y, 'r+', 'MarkerSize', 20)
```
### **10 DISKUZE VÝSLEDKŮ**

V práci je nastíněn základní výpis programů zabývající se registrací obrazů, z nichž některé jsou použity pro konkrétní aplikace. Nejlepších výsledků v této oblasti bylo dosaženo v programu FSL. Jelikož většina dalších programů je placená, je skoro nemožné prozkoumat jejich konkrétní algoritmy. Úkolem této práce bylo provést registraci s omezením na volně dostupné programy. K tomuto účelu jsou zde využity tyto programy: Matlab, i2k Align a FSL.

Výsledek registrace vMatlabu pro oblast strukturních dat lze považovat za úspěšný, ani po pokusech o rozdělení obrazů na difúzni směry se ale nepodařilo dosáhnout registrace strukturních dat s daty funkčními.

I2k align lze volně spustit pouze jako trial verzi, ta má ale výrazná omezení. Omezena zde není pouze doba využívání tohoto programu, ale také její funkce. Aplikace na oblast strukturních dat, tedy dvou podobných obrazů je přesná, na registraci strukturních dat s funkčními, ale nepoužitelná. Tento program slouží primárně pro registrace obrazů obecných a je zde možnost registrace pouze snímků ve 2D.

FSL. V tomto programu se podařilo dojít k nejlepším výsledkům. Tento program pracuje se 3D obrazy, a tak lze v jednom procesu dojít k výslednému zarovnání všech řezů. Program navíc obsahuje "BET brain extraction", tedy nástroj pro segmentaci, který vytváří obraz obsahující pouze strukturní část mozku.

## **11 ZÁVĚR**

V úvodu této bakalářské práce byly shrnuty různé možnosti a metody registrace po obecné stránce. Spolu se základními informacemi j sou uvedeny programy zabývající se registrací obrazů doplněné stručnými informacemi.

Další částí této práce je vytvoření anatomického atlasu mozku myši a potkana. Mozek potkana až na drobné artefakty se podařilo relativně dobře nasnímat. Anatomický atlas mozku myši byl tvořen odlišným způsobem, a to průměrováním strukturních dat. Prvním záměrem byla tvorba anatomických atlasů z nejvhodněji nastavených režimů snímání na MR. Pro prohlížení těchto snímků bylo vytvořeno vlastní grafické prostředí, uvedené v kapitole 3. Anatomický atlas myšího mozku byl tvořen odlišným způsobem a pro toto prohlížení bude vhodnější software už pro samotné prohlížení výsledků registrace.

Dále se práce zabývá vlastní registrací pomocí některých programů z vytvořené nabídky softwarů pro tyto účely. Vlastní registrace byla omezena volbou pouze volně dostupných programů, a tak bylo využito pouze programů, které se v jakékoliv formě dají spustit neplacené. Nej přesnějších výsledků bylo dosaženo softwarem FSL, který je k těmto účelům vytvořen. FSL obsahuje celou sadu nástrojů pro různé úpravy a analýzy s obrazy mozků pořízených metodou magnetické, nebo funkční magnetické rezonance. Dobrých výsledků bylo dosaženo také programem "i2k Align". Avšak tento software slouží pro zarovnávání obrazů obecných, proto je zde možné registrovat pouze obrazy v základních formátech a dosažení transformace pouze pro 2D obrazy.

Poslední částí této práce je vytvoření systému hodnocení funkčnosti jednotlivých koregistračních programů. Tento systém je tvořen v grafickém rozhraní matlab a umožňuje nahrání obrazů ve formátu .tiff (z i2k Align registrace) a analýze (neboli .img + .hdr). Systém umožňuje co nej objektivnější možnost posouzení pozorovatelem, za možnosti vykreslení histogramů, společného histogramu, mozaiky nebo vykreslení vyhodnocovacího kříže na stejných souřadnicích obou obrazů čili cross.

## **POUŽITÁ LITERATURA**

- [I] JAN, J. Medical Image Processing, Reconstruction and Restoration Concepts and Methods. Signal Processing and Comm. Signal Processing and Comm. Boca Raton, FL, USA: CRC Press, Taylor and Francis Group, 2006. 760 s. ISBN: 0-8247-5849- 8.
- [2] HENNIG J, NAUERTH A a FRIEDBURG H. *RARE imaging a fast imaging method for clinical MR.* 3. Magn Reson Med, 1986, 823-833.
- [3] *DualAlign: i2kAlign* [online]. Troy, New York [cit. 2015-12-21]. Dostupné z: <http://www.dualalign.com/image-registration/software-overview.php>
- [4] *Mirada, medical: RTx* [online]. Oxford Centre for Innovation: Mirada Medical UK [cit. 2015-12-21]. Dostupné z: [http://www.mirada](http://www.mirada-)[medical.com/products/rtx/](http://medical.com/products/rtx/)
- [5] List of open-source packages. *Workshop on Open Source Medical Image Analysis software* [online]. Barcelona, Spain [cit. 2015-12-21]. Dostupné z: <http://wwwO.cs.ucl.ac.uk/opensource>mia ws 2012/links.html#registration
- [6] Nifty Seg. *Sourceforge* [online]. Slashdot Media, 2015-03-02 [cit. 2015-12-21]. Dostupné z: <http://sourceforge.net/projects/niftyseg/>
- [7] Elastix. *Sourceforge* [online]. Stefan Klein & Marius Staring, 2015-02-26 [cit. 2015-12-21]. Dostupné z:<http://elastix.isi.uu.nl/>
- [8] Dartel. *Neurometrika* [online]. Chicago: John Ashburner, 2006, 2006-7-18 [cit. 2015-12-21]. Dostupné z: <http://www.neurometrika.org/node/34>
- [9] *Bruker Corporation: Preclinical MRI, BioSpec* [online]. 2015 [cit. 2015-12-01]. Dostupné z: [https://www.bruker.com/products/mr/preclinical](https://www.bruker.com/products/mr/preclinical-)mri/biospec/overview.html
- [10] *FMRI Brno: Zobrazování pomocí MR* [online]. LF MU Brno: fMRI Team Brno, 2004, 11. 1. 2008 [cit. 2015-12-01]. Dostupné z: http://fmri.mchmi.com/main\_index.php?strana=14
- [II] Statistical parametric mapping. *SPM* [online]. UK, London: The FIL Methods group, 2015-10-29 [cit. 2015-12-18]. Dostupné z: <http://www.fil.ion.ucl.ac.uk/spm/>
- [12] FMRIB Software Library v5.0. *FSL* [online]. Oxford, UK: Analysis Group, FMRIB, 2015-10-29 [cit. 2015-12-18]. Dostupné z: <http://fsl.fmrib.ox.ac.uk/fsl/fslwiki/>
- [13] AEDES. *FSL* [online]. FINLAND: University of Eastern Finland, 2014-10-25 [cit. 2015-12-21]. Dostupné z: <http://aedes.uef.fi/>
- [14] VAŠÁTOVÁ, Alena. *Registrace obrazu se zaměřením na biomedicínské aplikace.* Ostrava, 2011-5-6. Dostupné také z: http://www.fei.vsb.cz/export/sites/fei/k470/cs/theses/mgr/2011/pdfs/vas266.pdf. Diplomová práce. VŠB – Technická univerzita Ostrava Fakulta elektrotechniky a informatiky Katedra aplikované matematiky
- [15] SEDLÁKOVA, Šárka. *Dynamické MR zobrazování na základě T2 a T2\* kontrastu.* Brno, 2011-5-13. Dostupné také z: [https://is.muni.cz/th/2117](https://is.muni.cz/th/21)20/prif\_m/diplomka\_finale.pdf. Diplomová práce. MASARYKOVA UNIVERZITA V BRNĚ PŘÍRODOVĚDECKÁ FAKULTA.
- [16] Assessing age-related gray matter decline with voxel-based morphometry. Frontiers in aging neuroscience [online]. Front. Aging Neurosci., 2014-6-23 [cit. 2015-12-20]. Dostupné z:

<http://iournal.frontiersin.org/article/10.3389/fnagi.2014.00124/full>

[17] *Nuffield Department of Clinical Neurosciences* [online]. Oxford, 2015 [cit. 2015-12-20]. Dostupné z: <http://www.ndcn.ox.ac.uk/divisions/fmrib>

[18] Imaging Facilities. *Quantitative bioimaging laboratory* [online]. Emory University, Atlanta, GA, 2011 [cit. 2015-12-20]. Dostupné z: <http://www.feilab.org/Imaging>Facility.html [19] MATHWORKS [online]. *Oneplusoneevolutionary\_class.* [cit. 2016-5-

20]. Dostupné z:

<http://www.mathworks.com/help/images/ref/registration.optimizer.oneplusoneev> olutionary-class.html

# **SEZNAM SYMBOLŮ, VELIČIN A ZKRATEK**

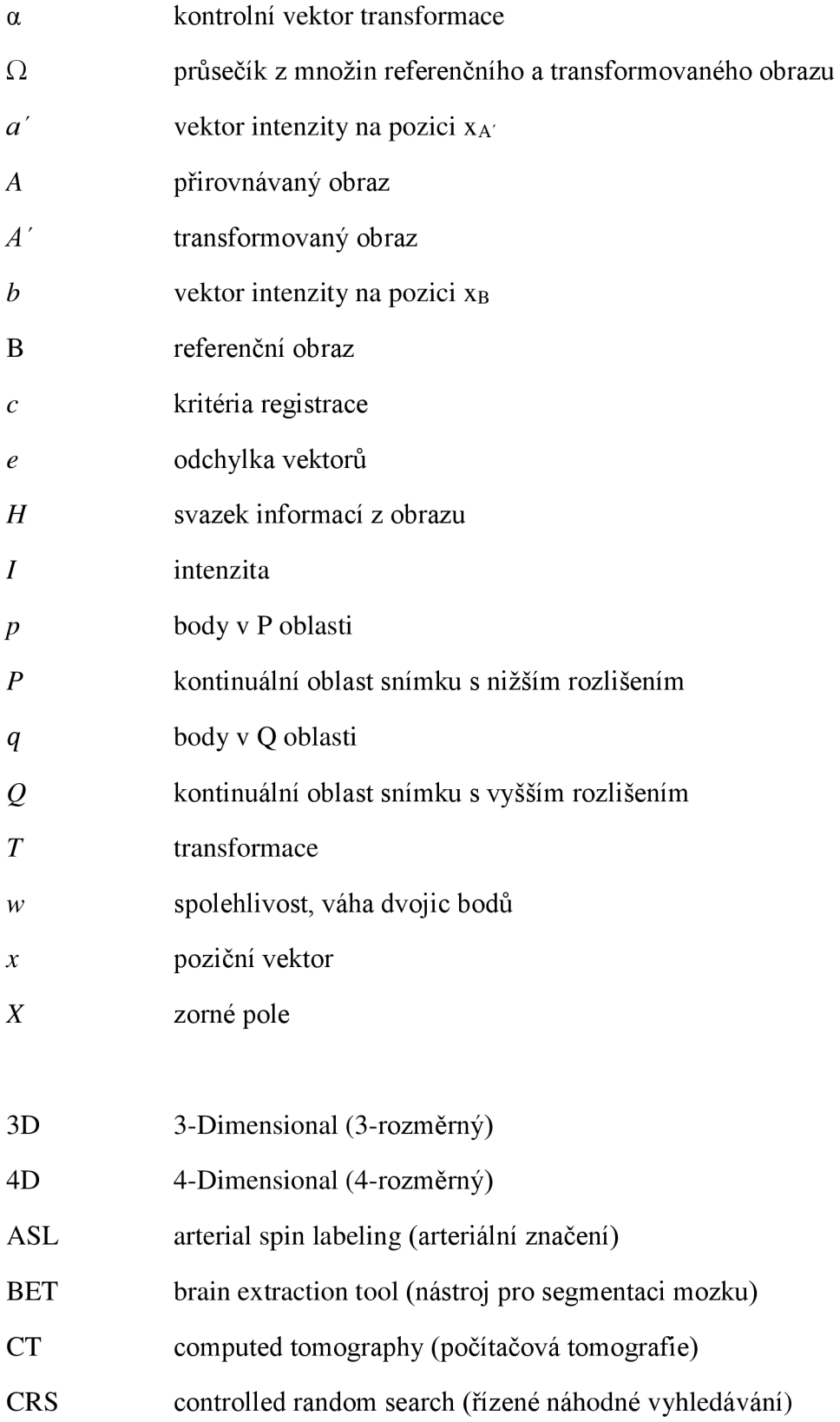

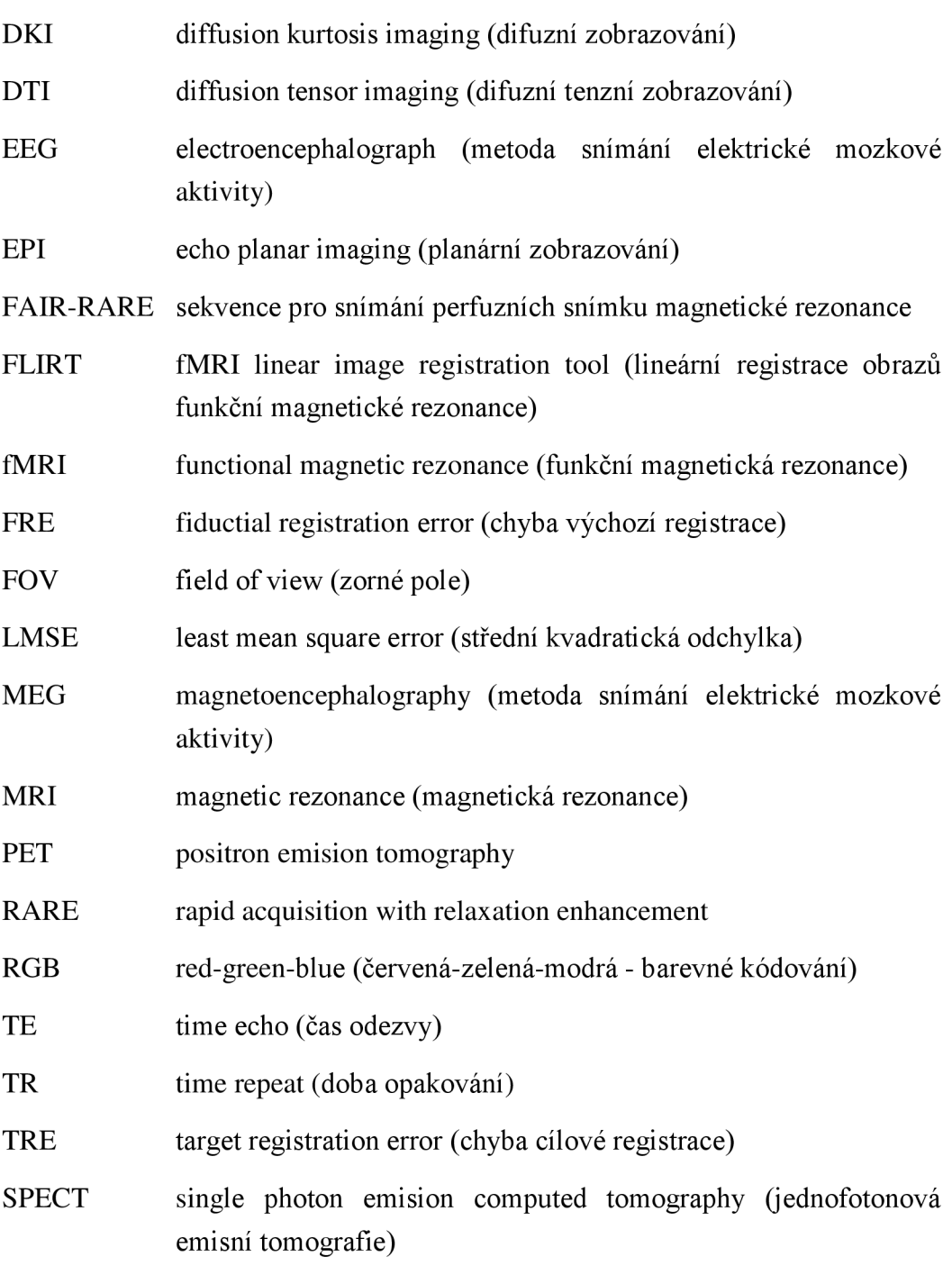